## XAMARIN.FORMS FOR BEGINNERS

## ABOUT ME

### Tom Soderling

Sr. Mobile Apps Developer @ Polaris Industries; Ride Command

Twitter: @tomsoderling Blog: <https://tomsoderling.github.io> GitHub: <https://github.com/TomSoderling>

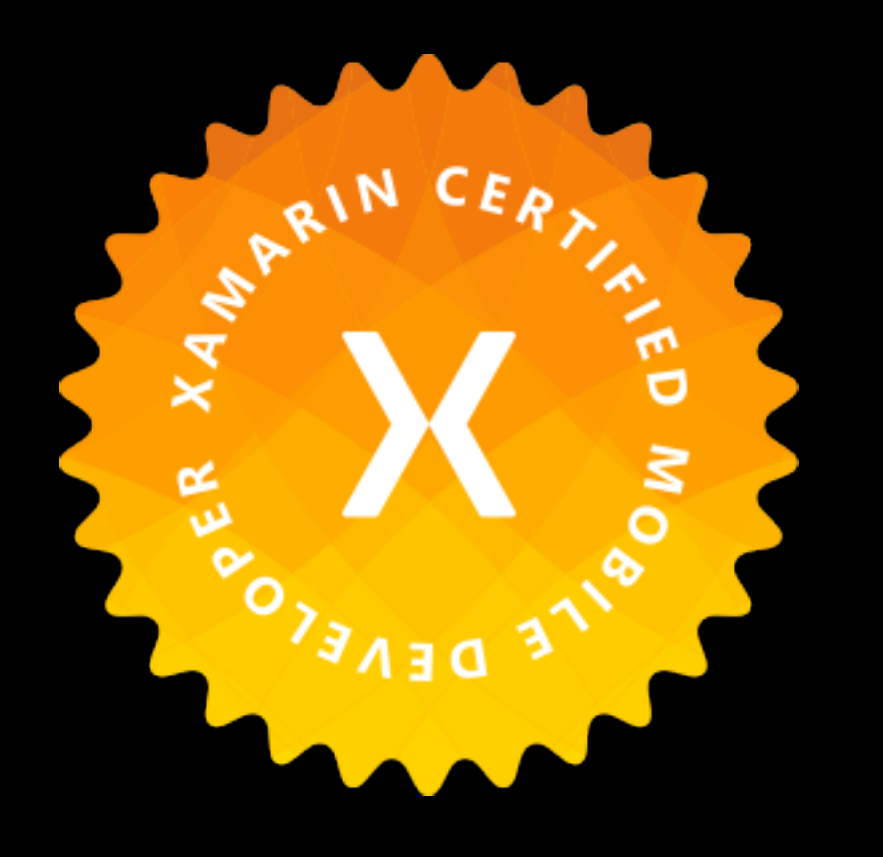

Xamarin.Forms enthusiast

DevOps hobbyist & machine learning beginner 4 year XCMD

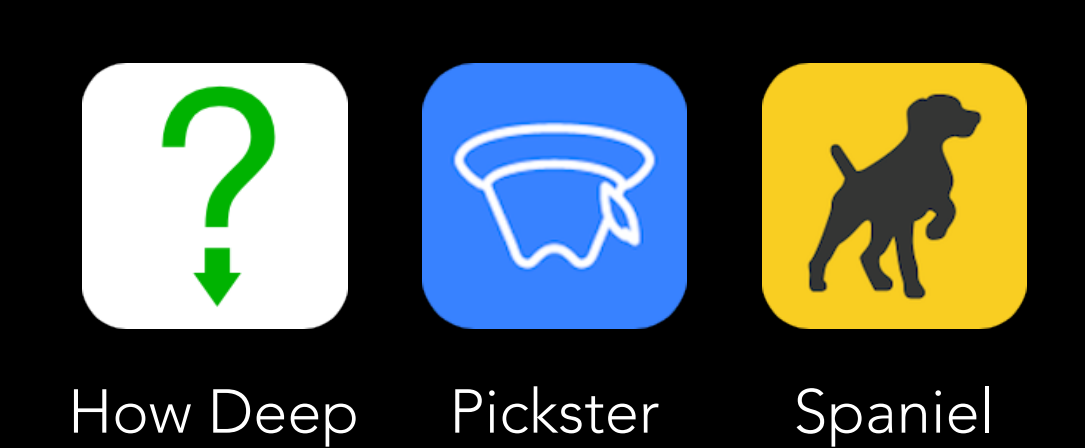

Is It?

### **Northwoods Regional ATV Trail**

OPEN Trail System eason: May 15-Nov 1

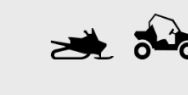

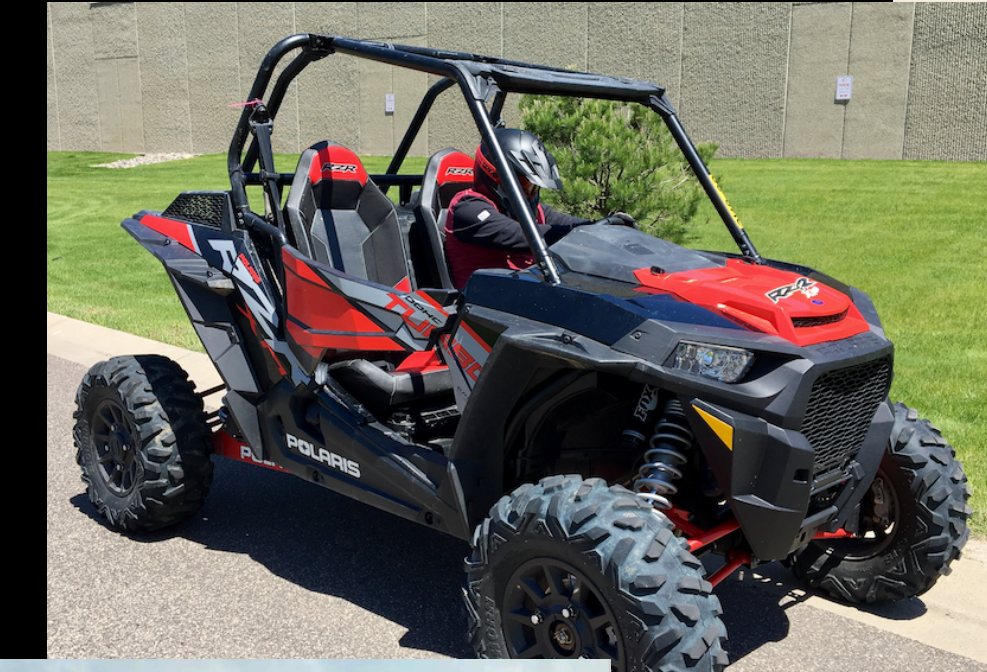

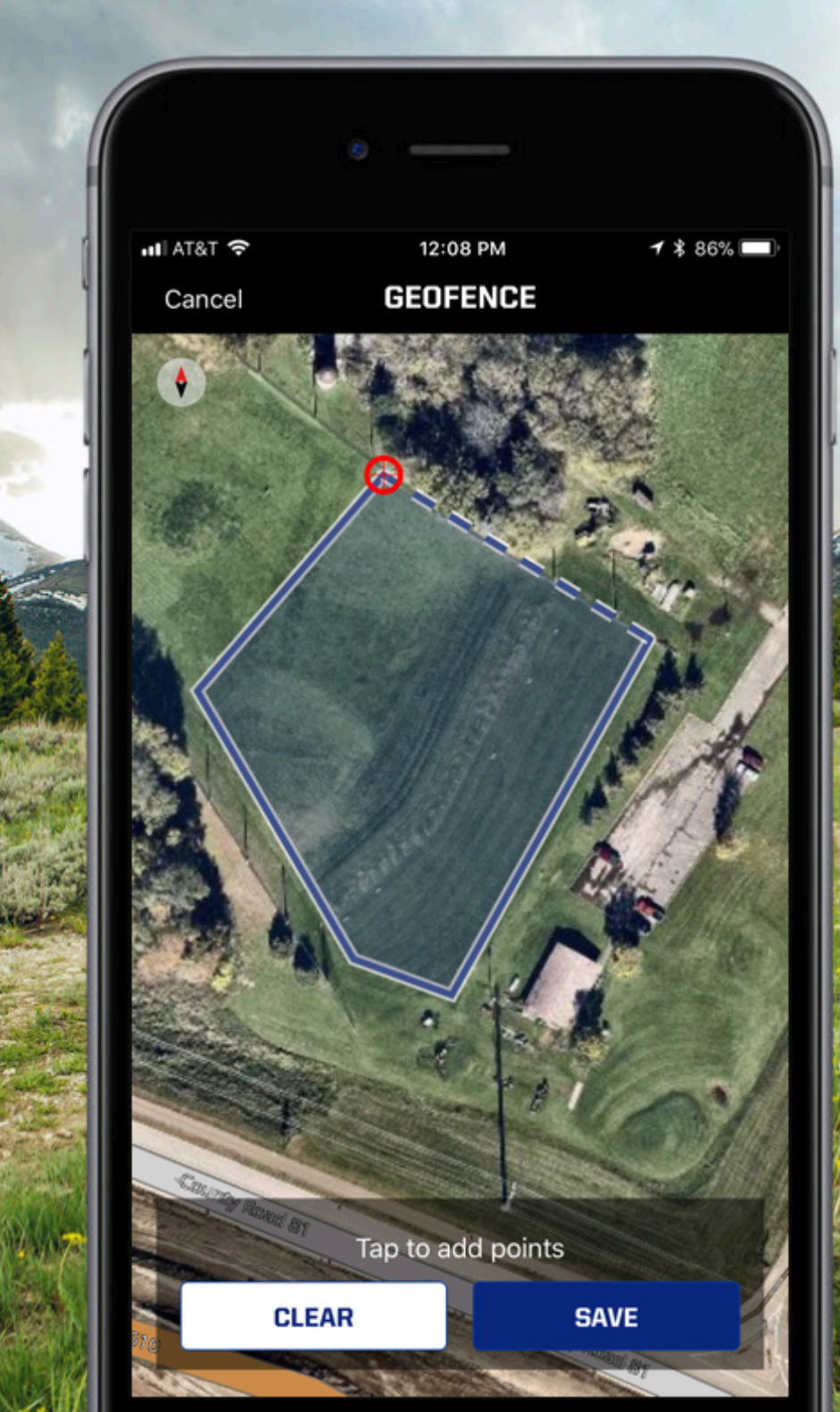

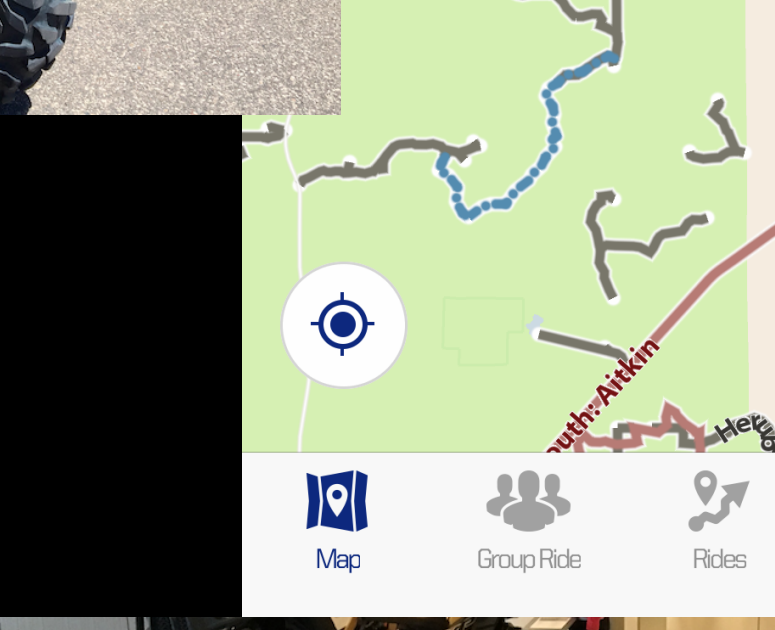

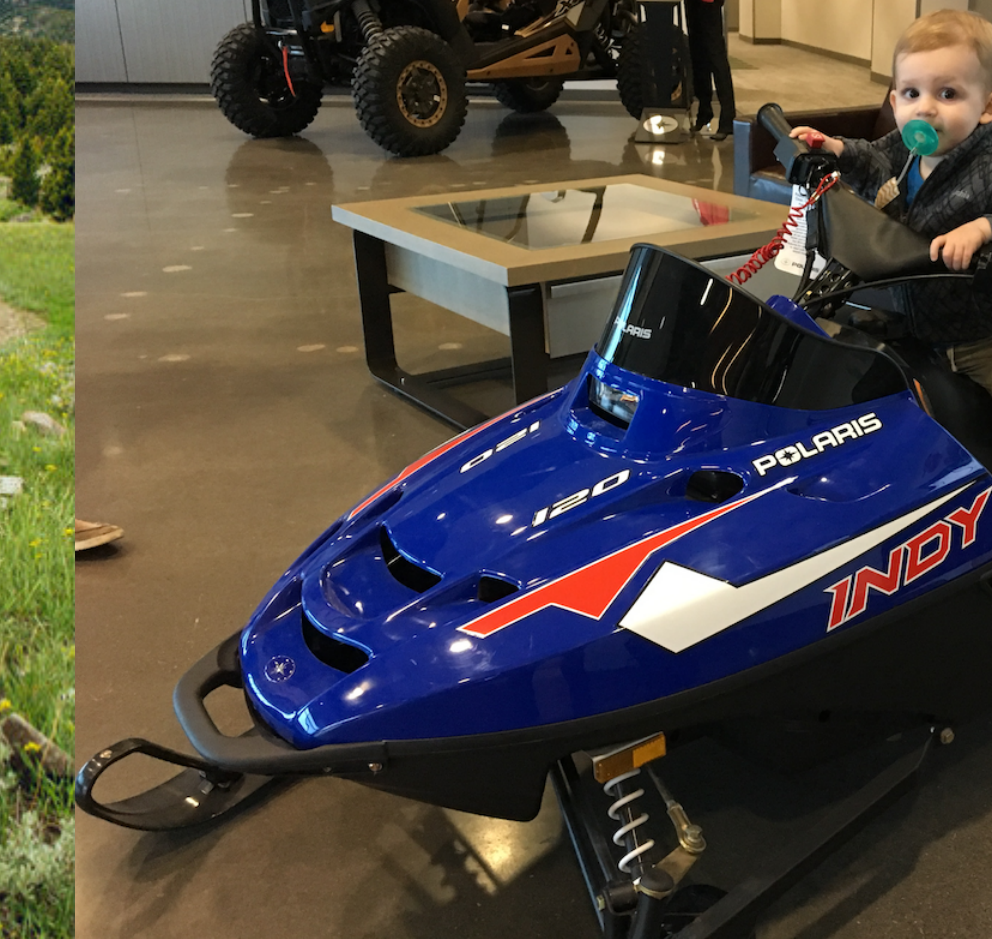

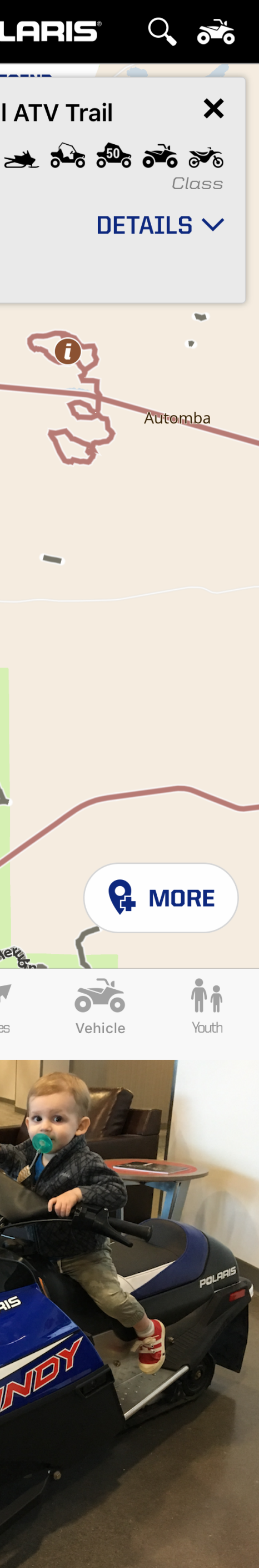

## THE PLAN

- Introduction: Why, What, and When
- Overview of Xamarin.Forms Building Blocks
- Building a Xamarin.Forms UI in XAML
- Data Binding
- View Customization
- Next Steps & Resources

• Please ask any questions that come up!

## THE PLAN

- Introduction: Why, What, and When
- Overview of Xamarin.Forms Building Blocks
- Building a Xamarin.Forms UI in XAML
- Data Binding
- View Customization
- Next Steps & Resources

## INTRODUCTION : WHY

- WET: the soggy state of mobile app development
	- Write Everything Twice

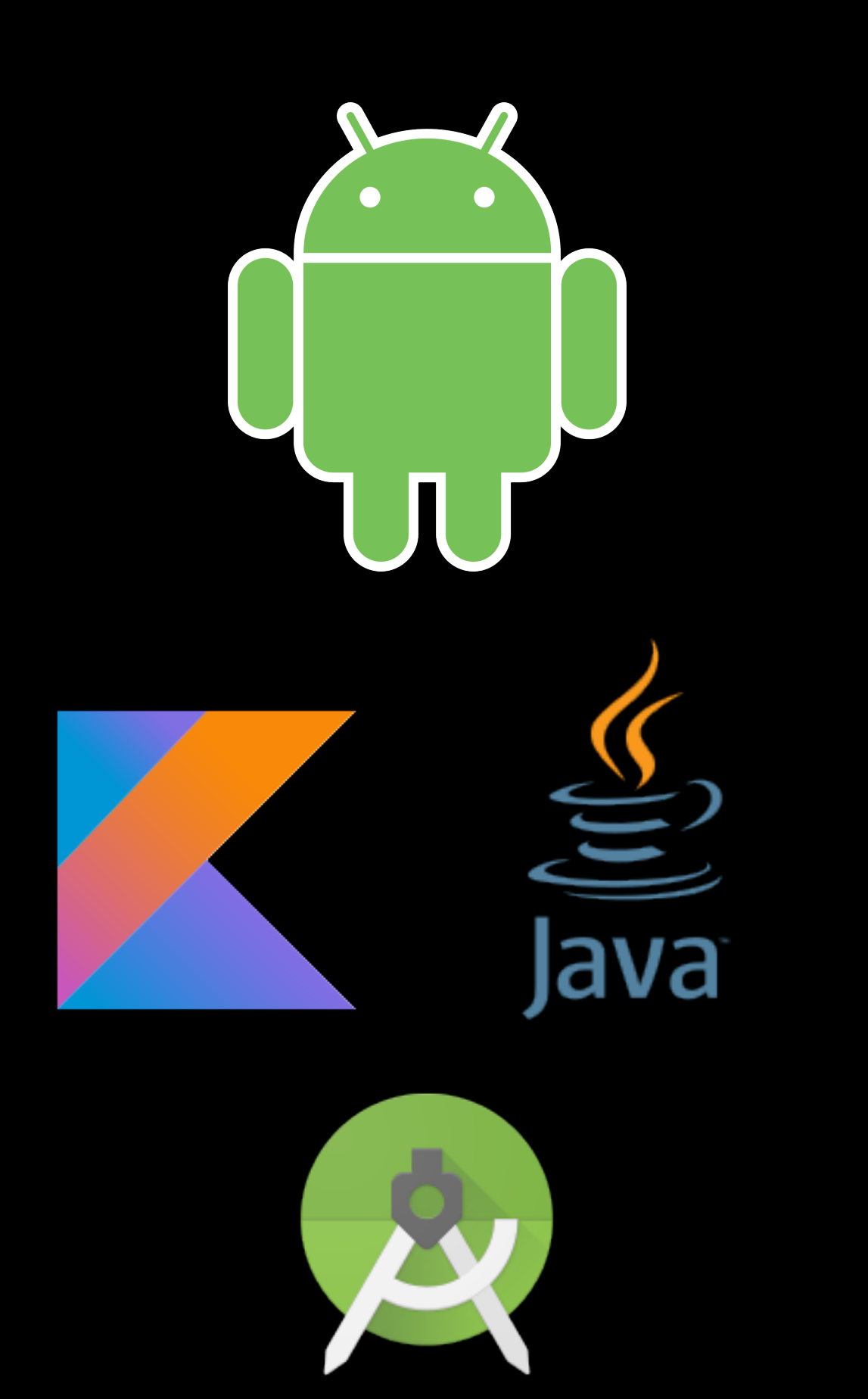

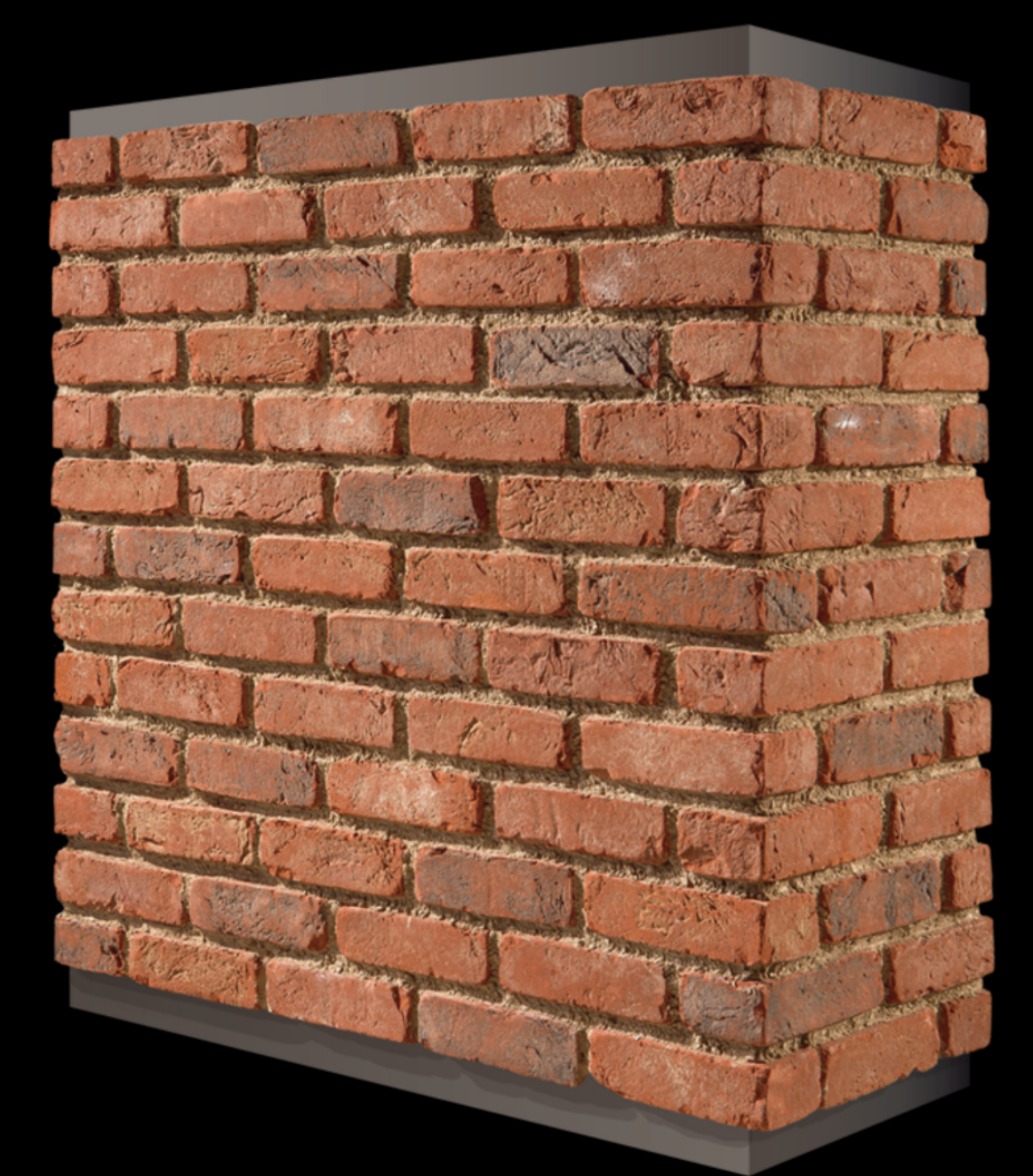

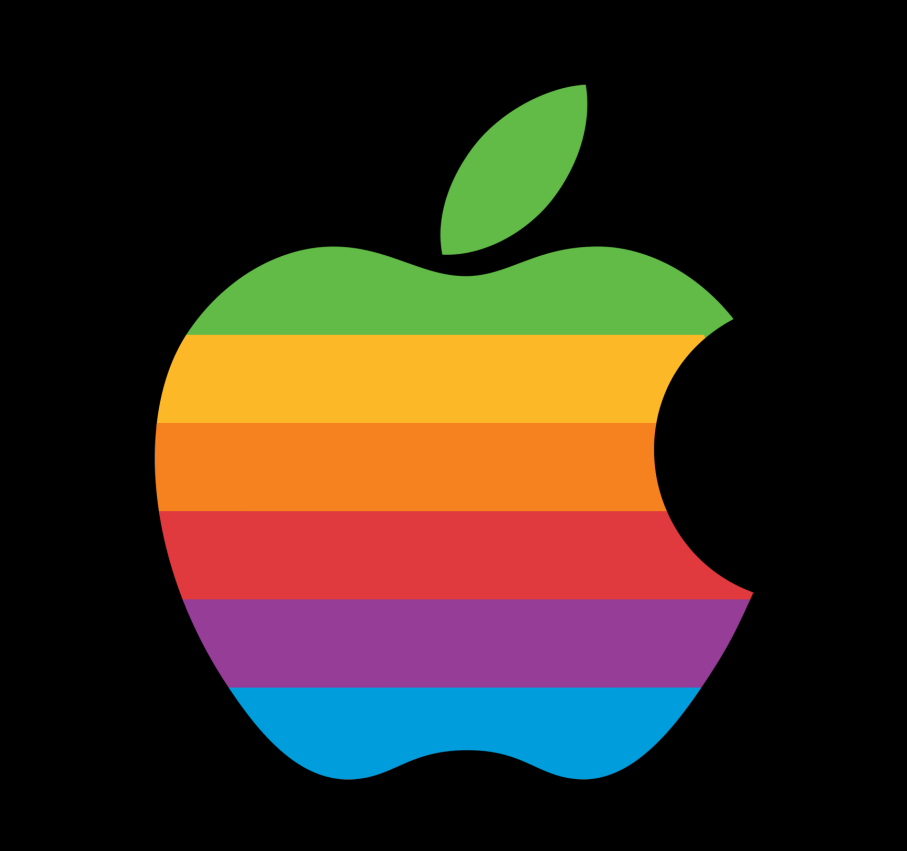

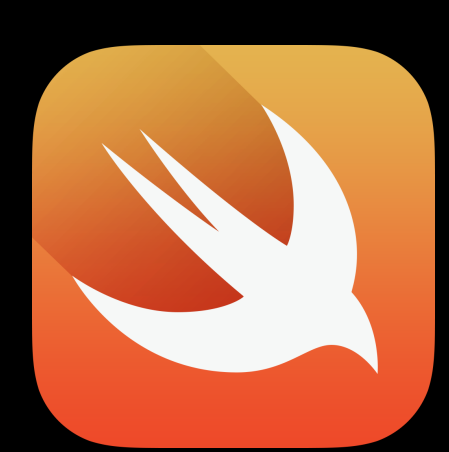

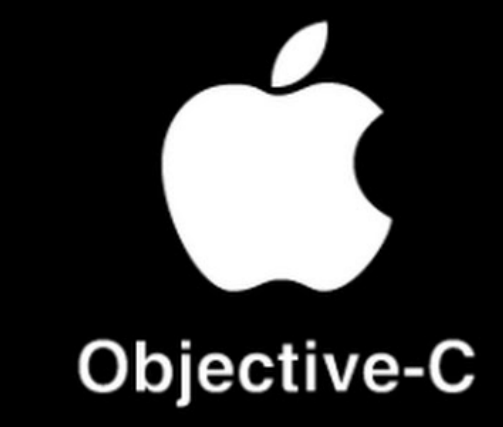

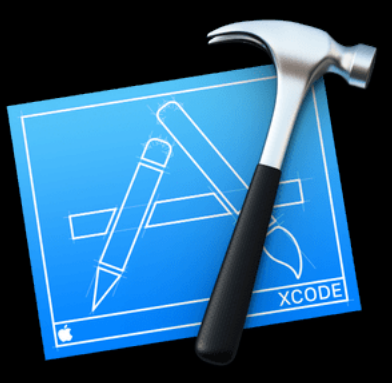

## INTRODUCTION : WHY

- WET: the soggy state of mobile app development
	- Write Everything Twice

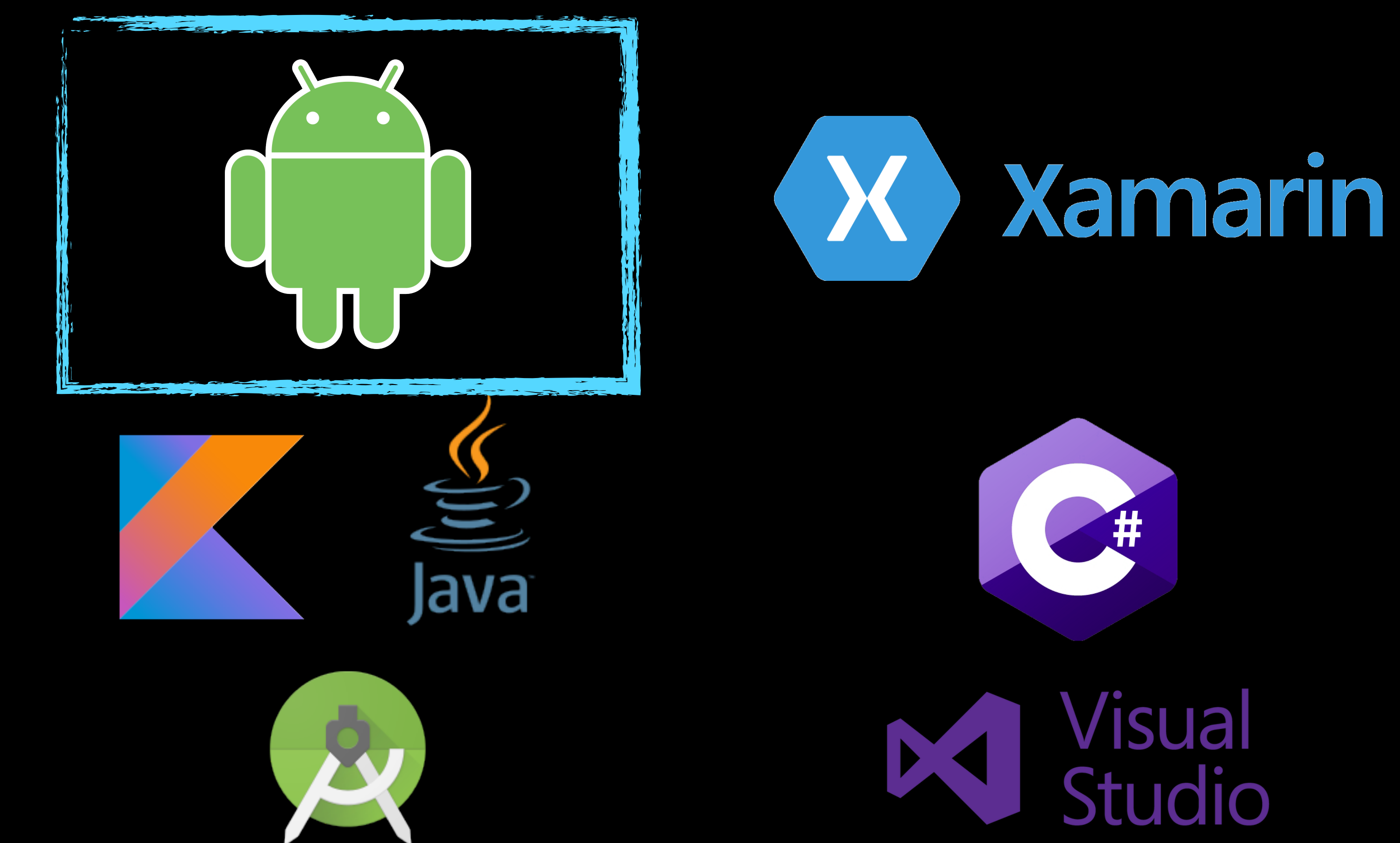

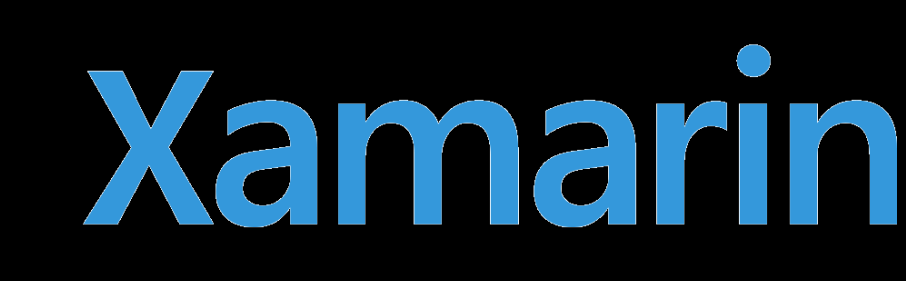

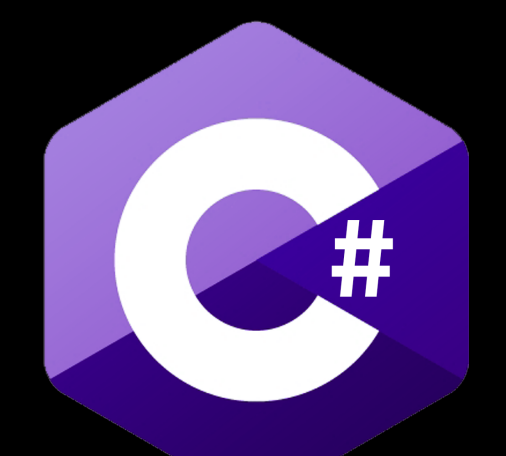

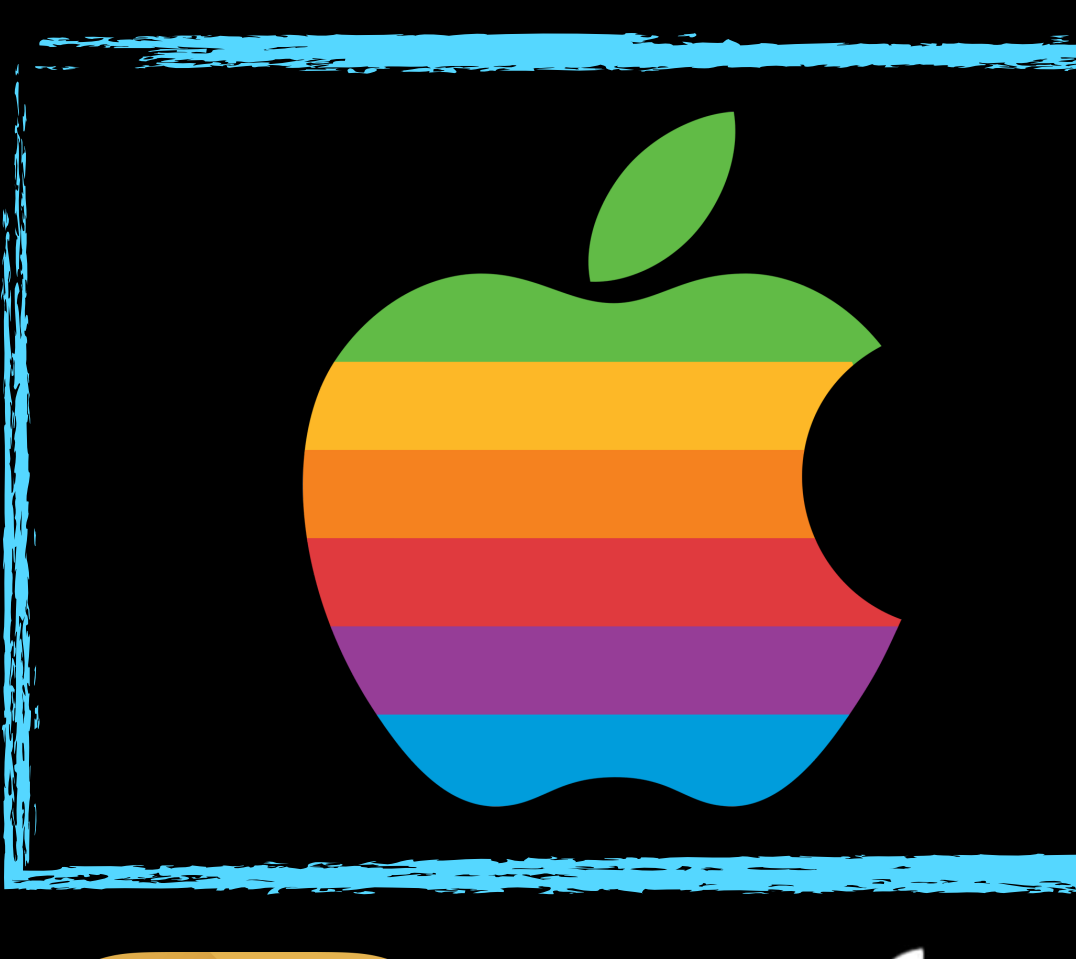

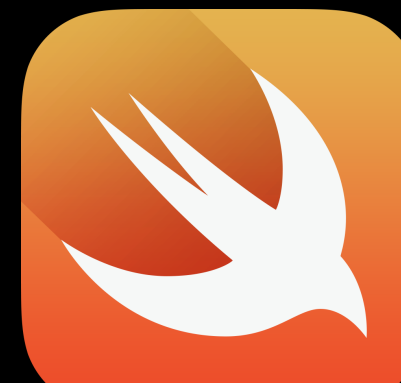

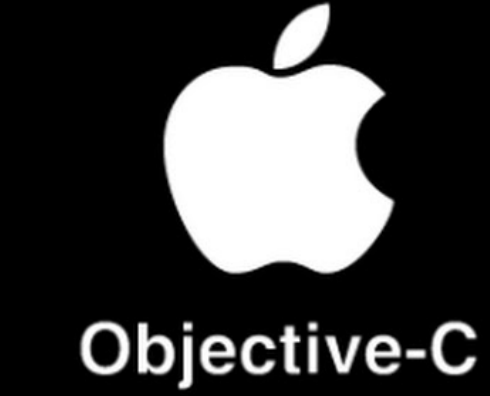

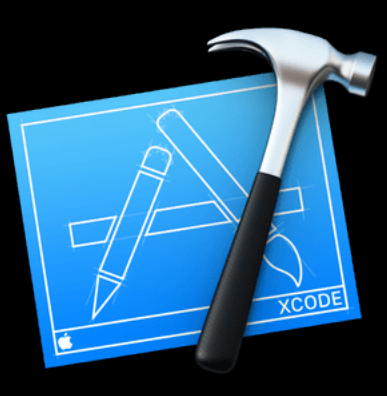

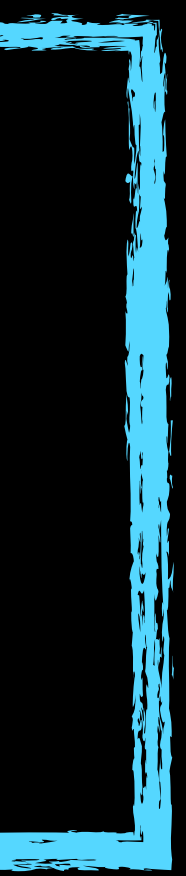

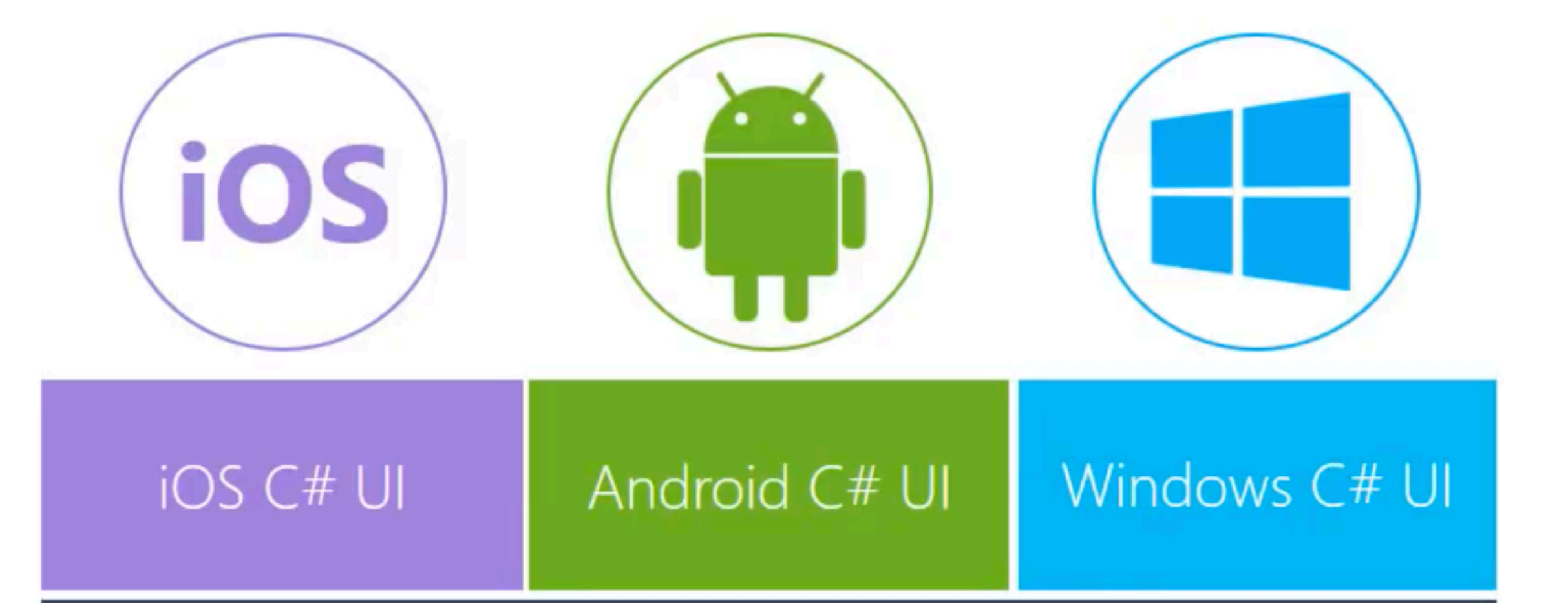

## Shared C# logic

### Traditional Xamarin shares business logic

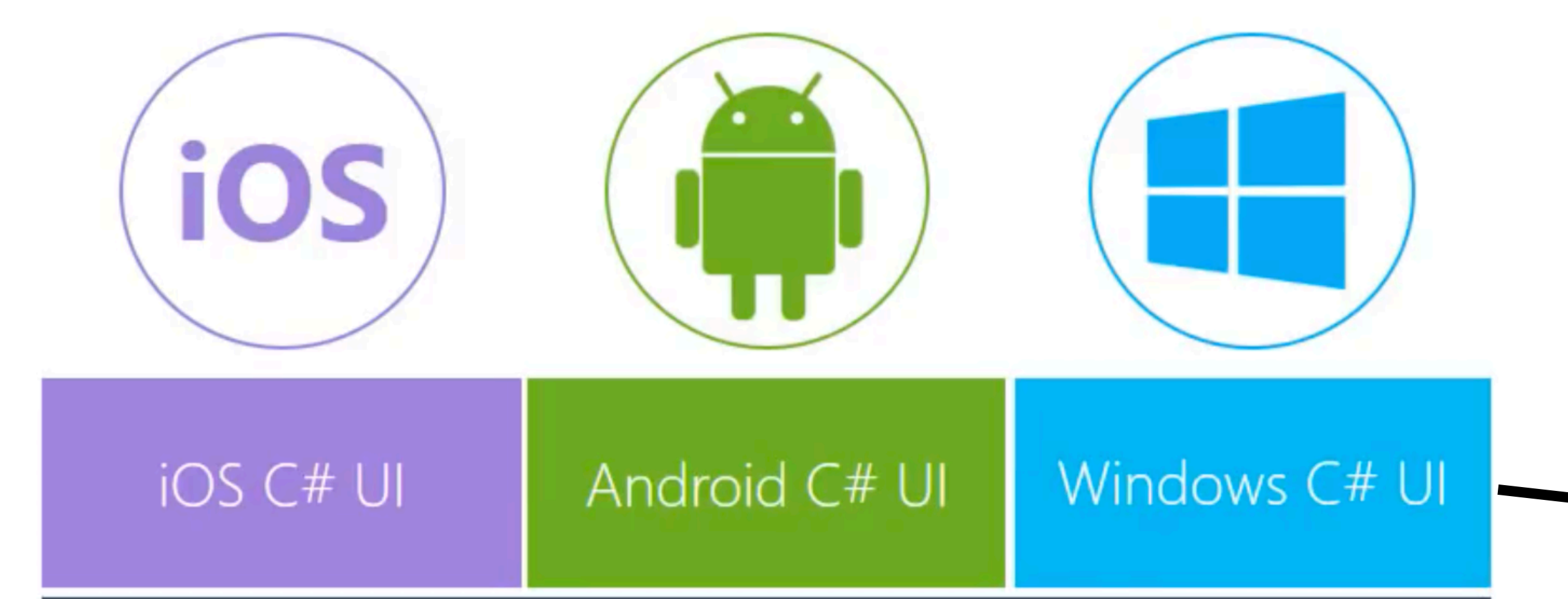

## Shared C# logic

### Traditional Xamarin shares business logic

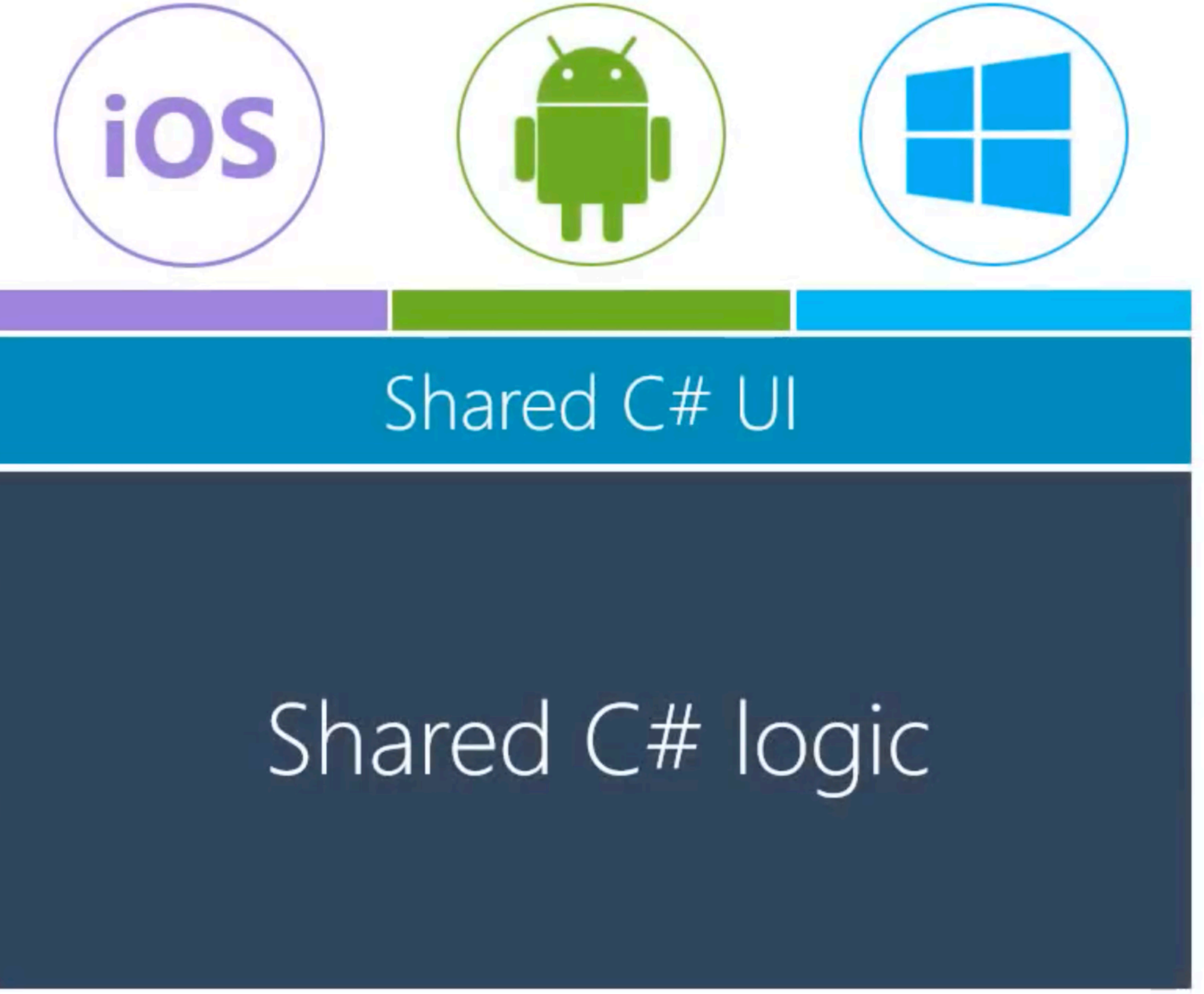

Xamarin.Forms can also share the UI definition

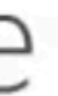

## INTRODUCTION : WHAT

- What is Xamarin.Forms?
	- Cross-platform UI framework
	- Platforms:
		- Mobile: iOS 8 and up, Android 4.0.3 (API 15)
		- Desktop: Windows 10 UWP, MacOS, WFP
		- Samsung Smart Devices: Tizen

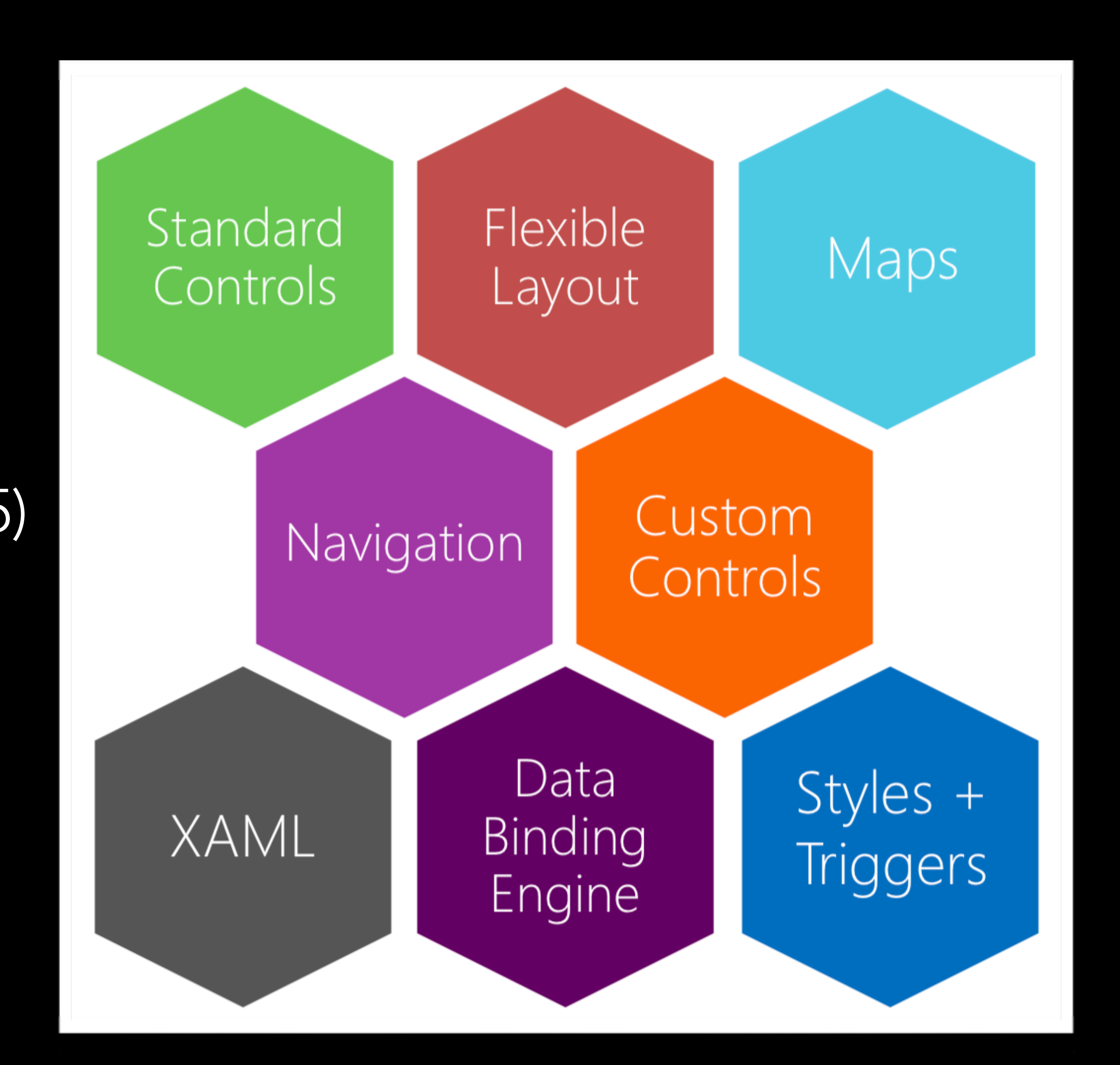

## INTRODUCTION : WHAT

- Brief History:
	- May 2011, Xamarin founded
		- MonoTouch and Mono for Android using MonoDevelop IDE
	- February 2013, release of Xamarin 2.0
		- Xamarin Studio IDE & integration with Visual Studio
		- Renamed to Xamarin.Android and Xamarin.iOS
	- May 2014, Xamarin.Forms released as part of Xamarin 3
	- February 24 2016, Xamarin acquired by Microsoft
- Owned, actively developed on, and supported by Microsoft
- Free and completely open-source on GitHub

## INTRODUCTION : WHAT

- Develop on Mac or Windows
	- Visual Studio on Windows (2015 or 2017)
	- Visual Studio for Mac
- iOS development requires a Mac to build (somewhere)
	- Xamarin Mac Agent

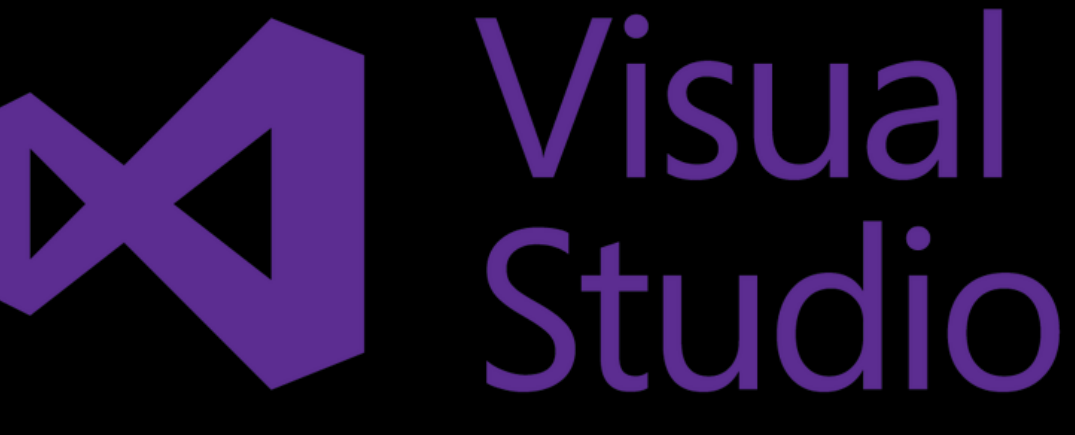

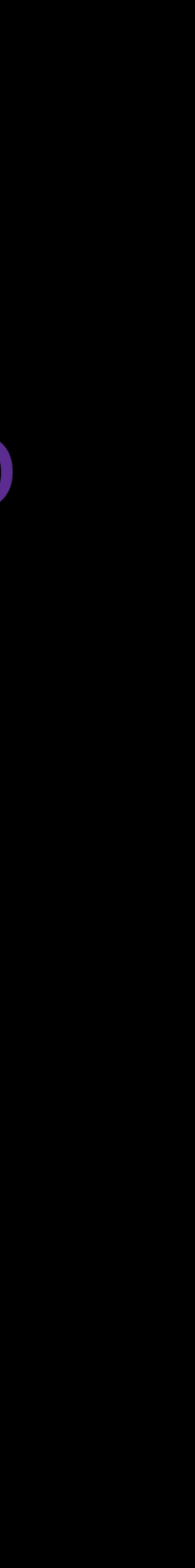

## INTRODUCTION : WHEN

- When should I use Xamarin.Forms?
	- You or your team knows C# and .NET
	- You need apps for multiple-platforms
	- You want native app performance and/or look and feel
	- You're okay knowing that there are cheaper ways to make an app

## THE PLAN

- 
- Introduction: Why, What, and When • Overview of Xamarin.Forms Building Blocks • Building a Xamarin.Forms UI in XAML
- 
- Data Binding
- View Customization
- Next Steps & Resources

### OVERVIEW OF XAMARIN.FORMS BUILDING BLOCKS

- Pages
- Layouts
- Views
- Cells

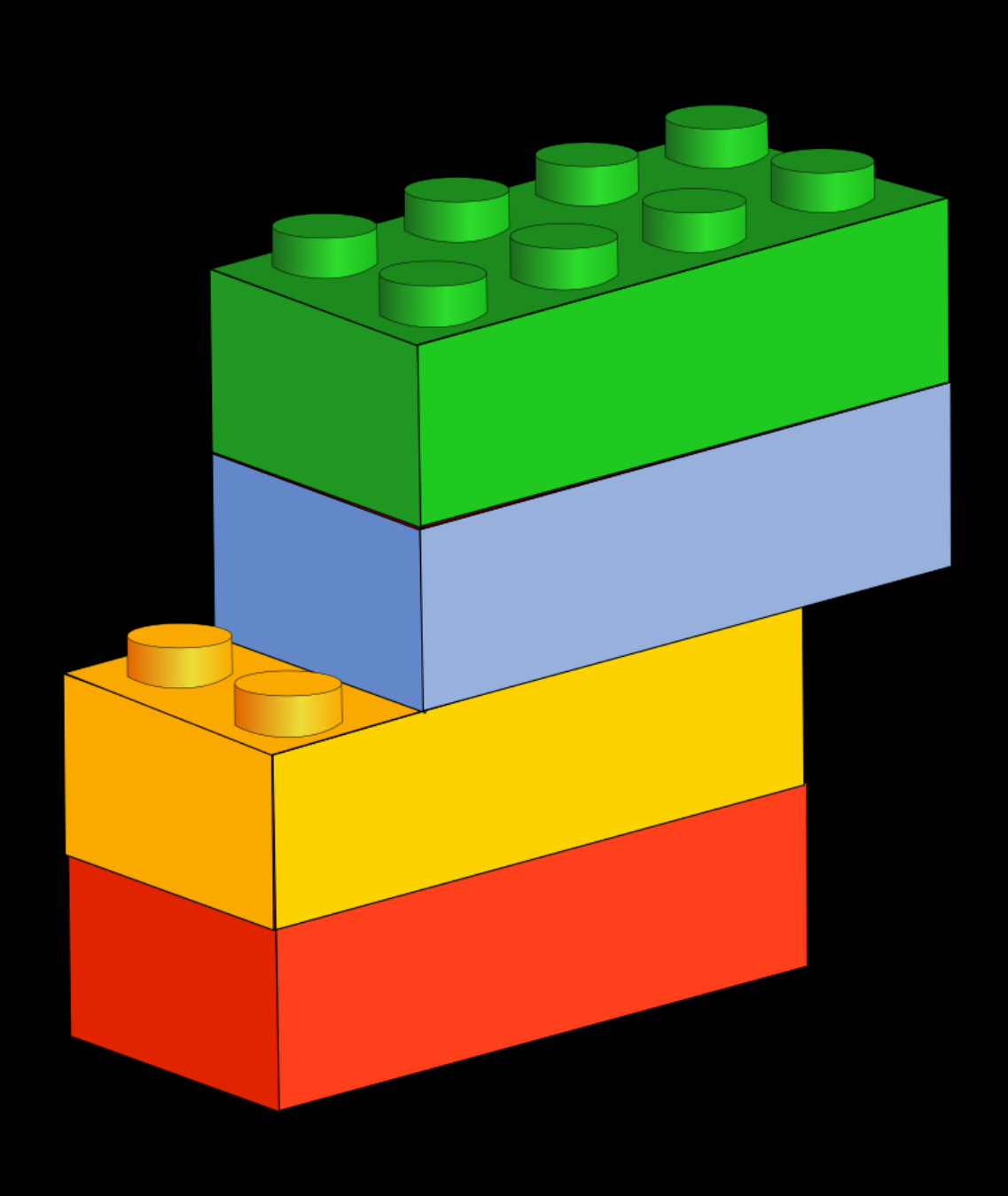

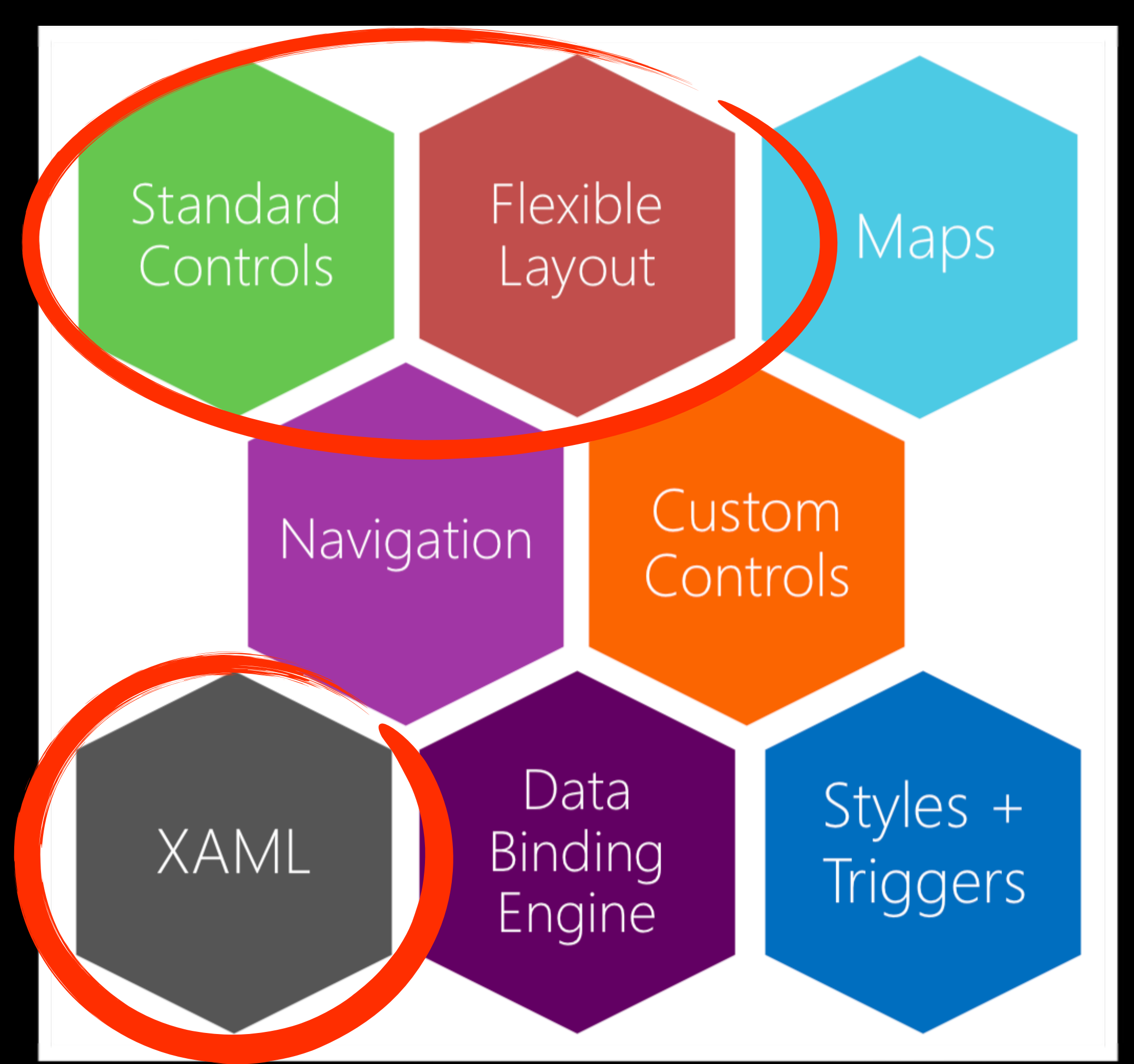

### Pages

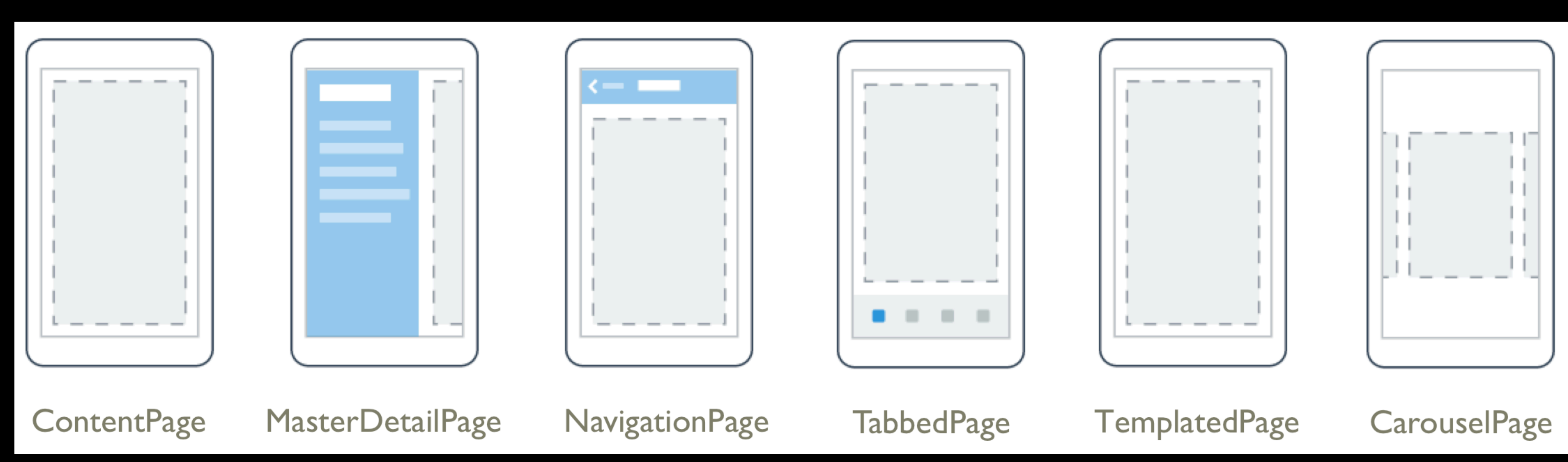

- Views
	- Button
	- Label
	- Entry
	- Switch
	- ActivityIndicator
- 
- - -
		-
	-
- 
- 

- Label
- Entry
- Switch
- ActivityIndicator

I am a button

• Views

• Button

**I AM A BUTTON** 

### Android iOS

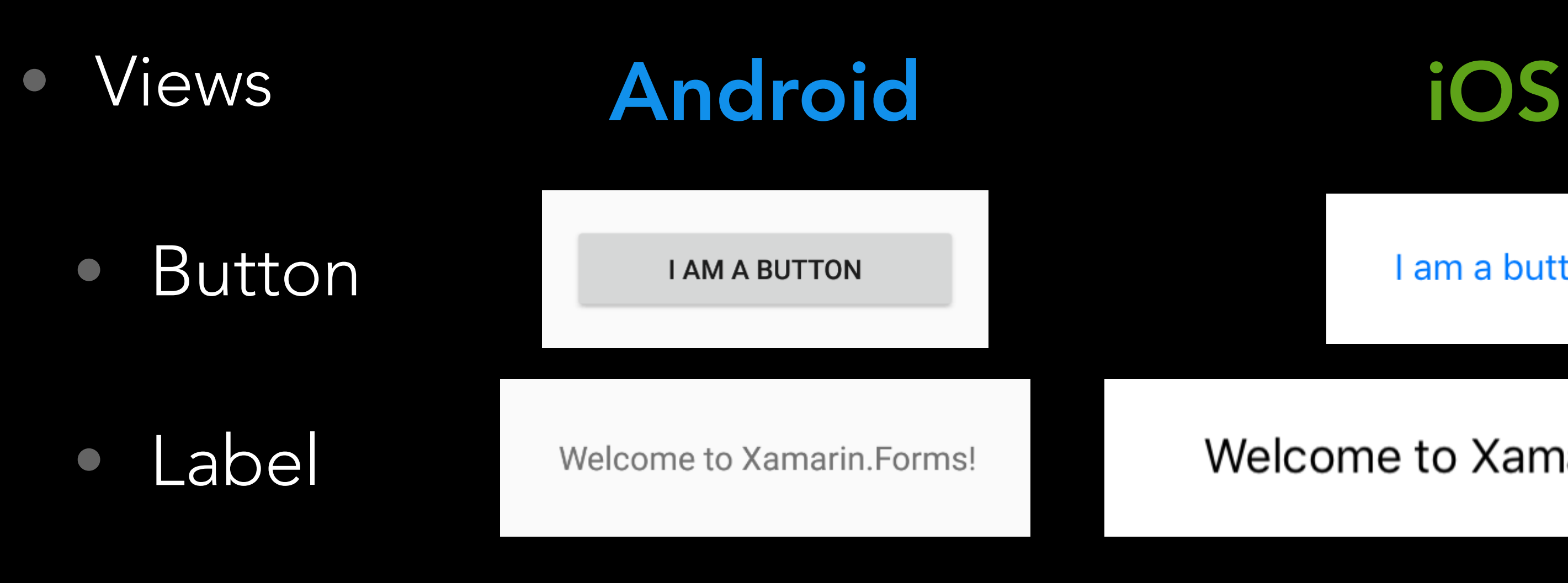

- Entry
- Switch
- ActivityIndicator

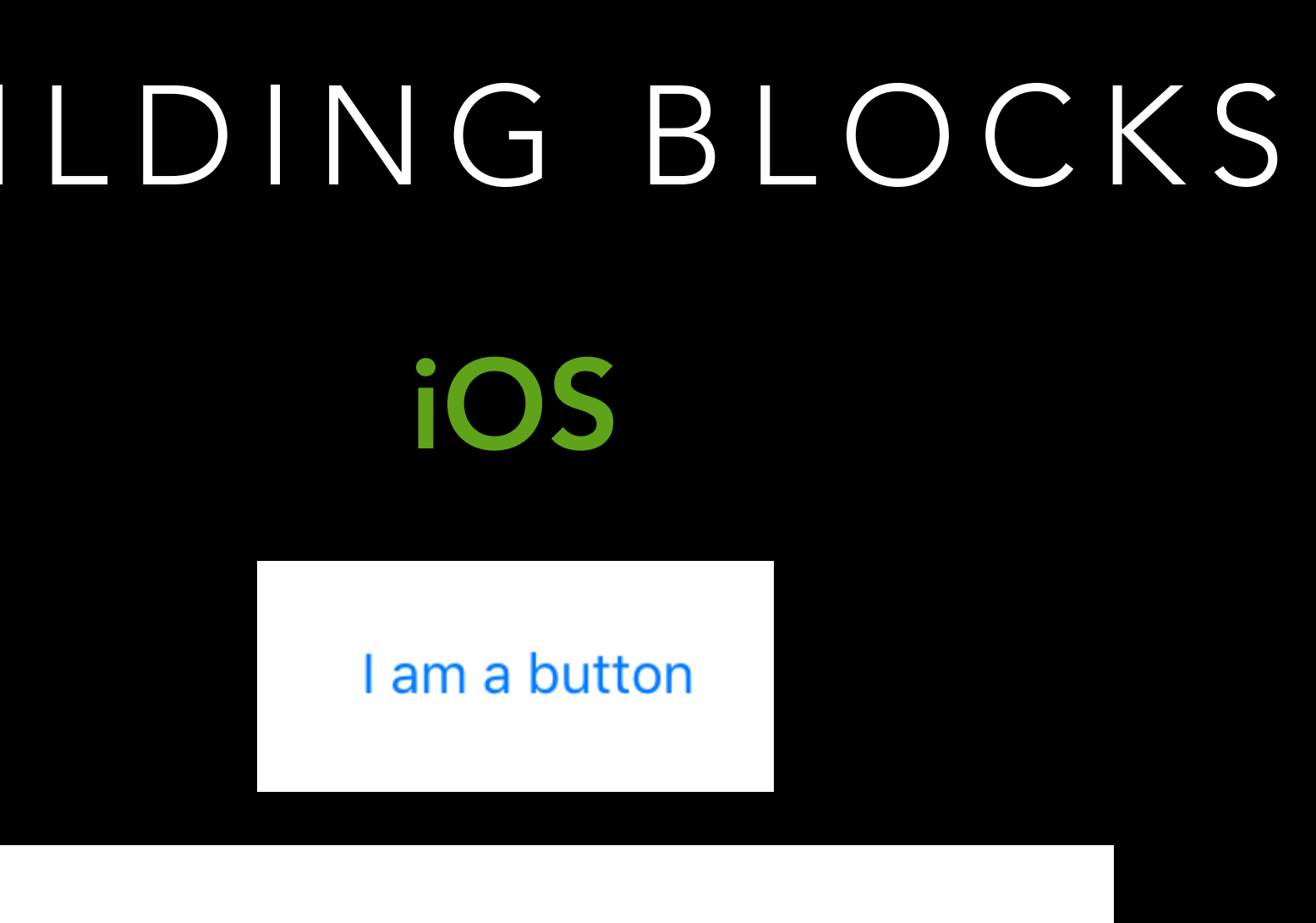

Welcome to Xamarin.Forms!

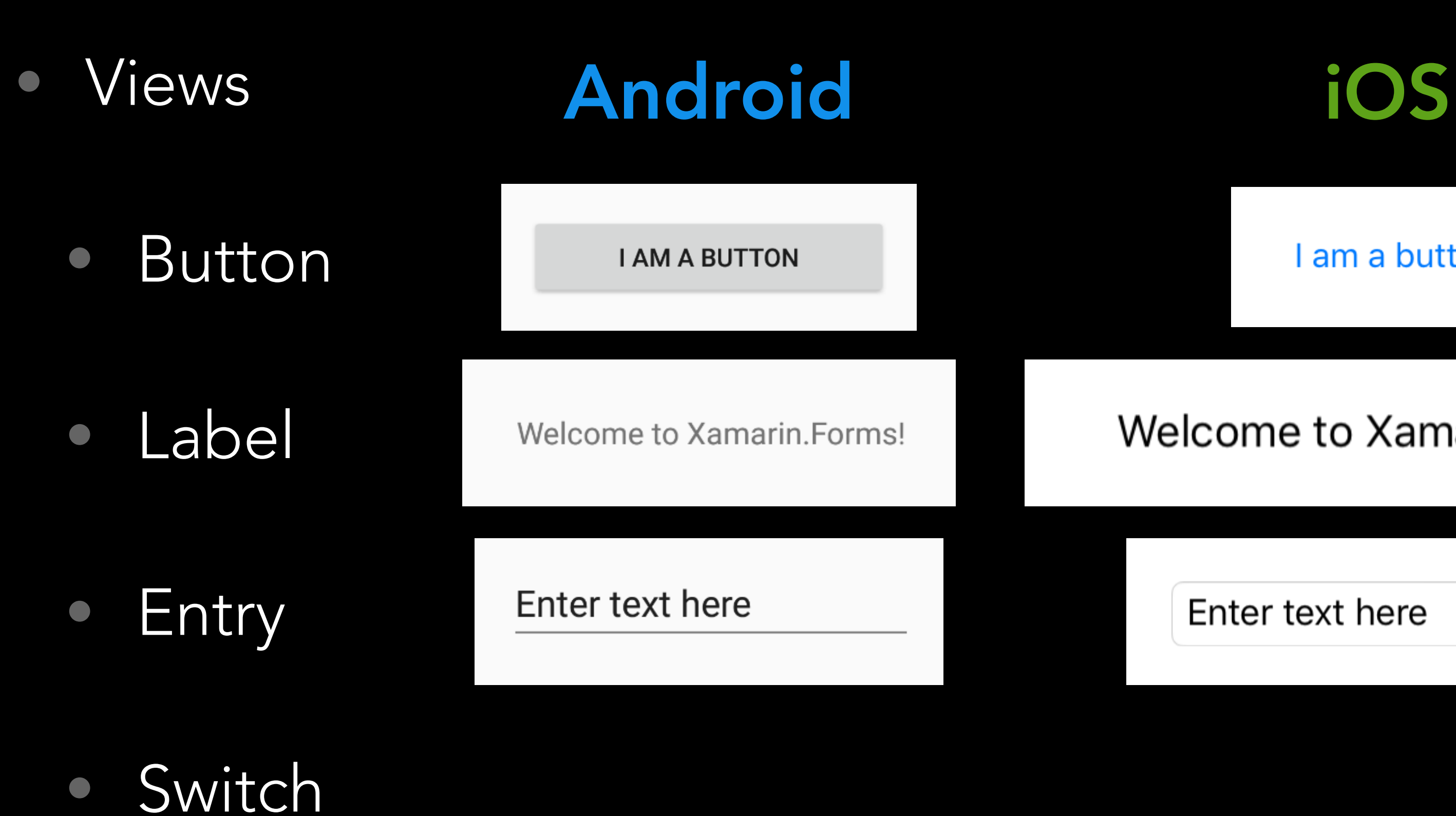

• ActivityIndicator

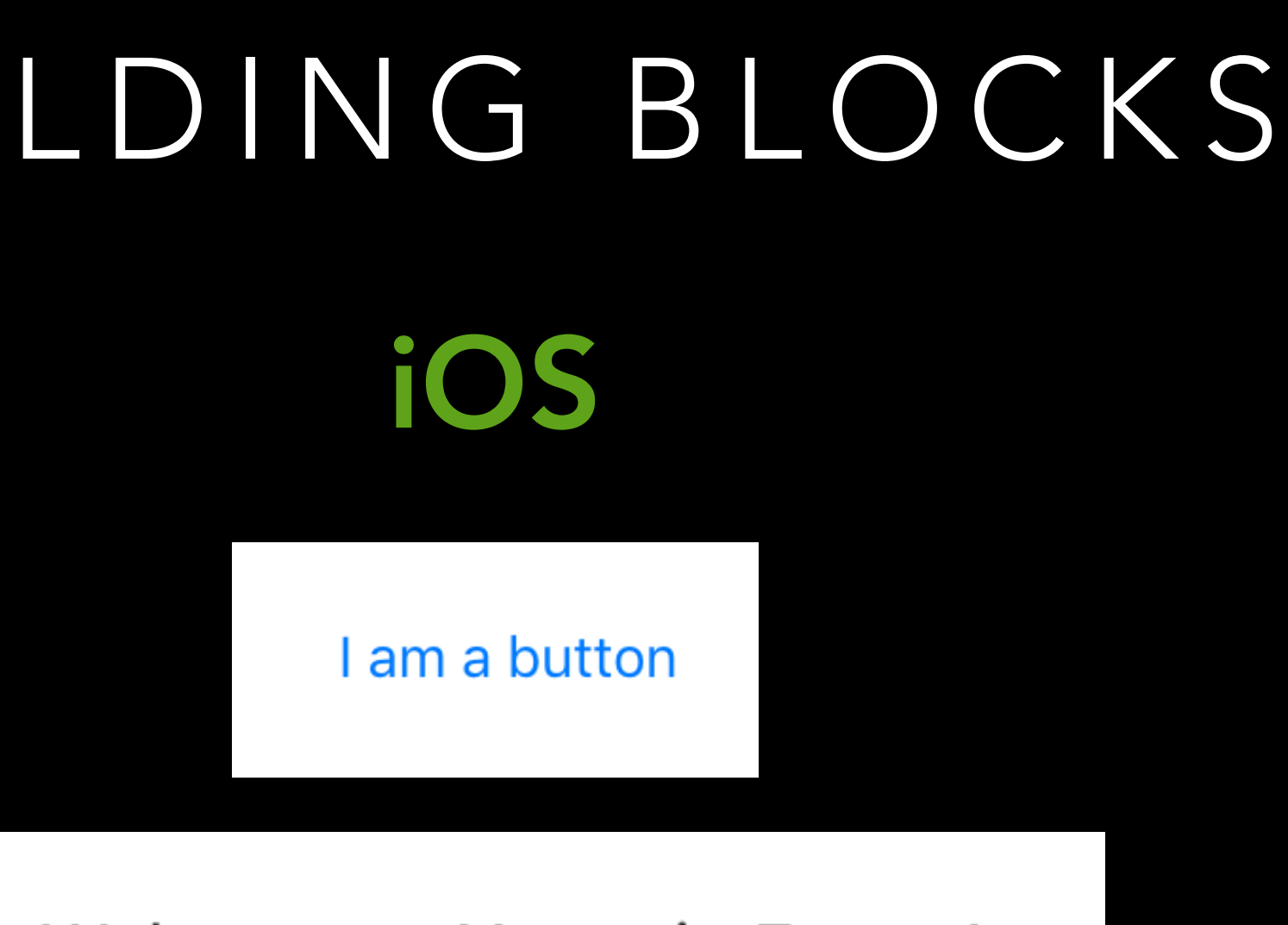

Welcome to Xamarin. Forms!

Enter text here

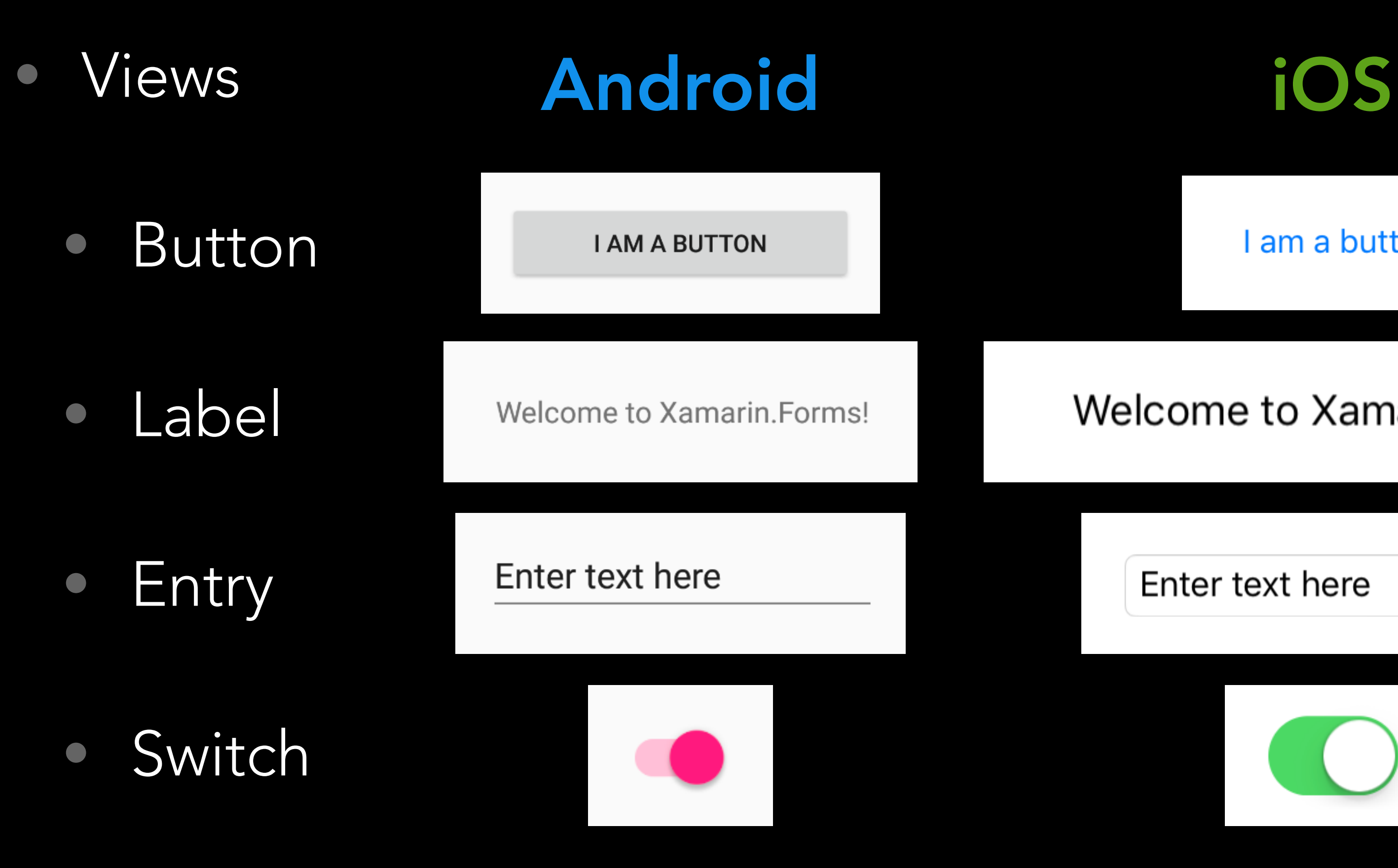

• ActivityIndicator

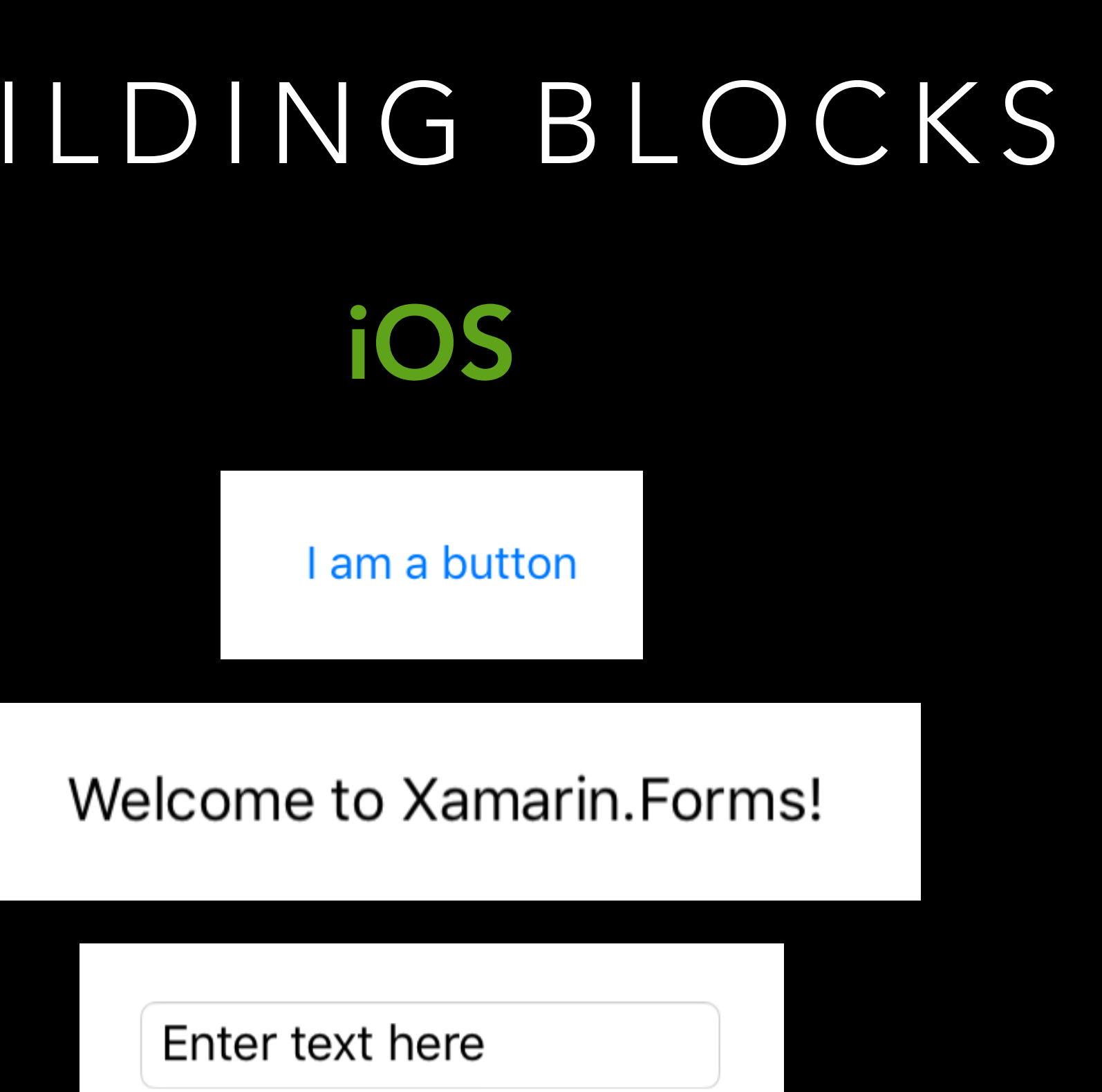

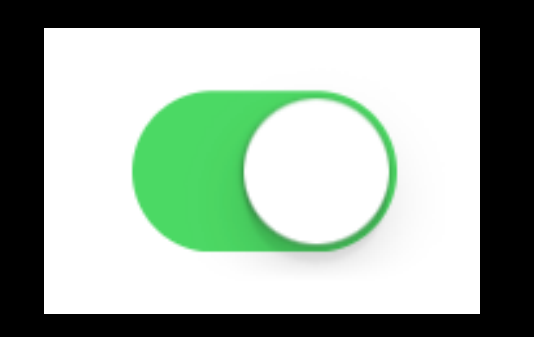

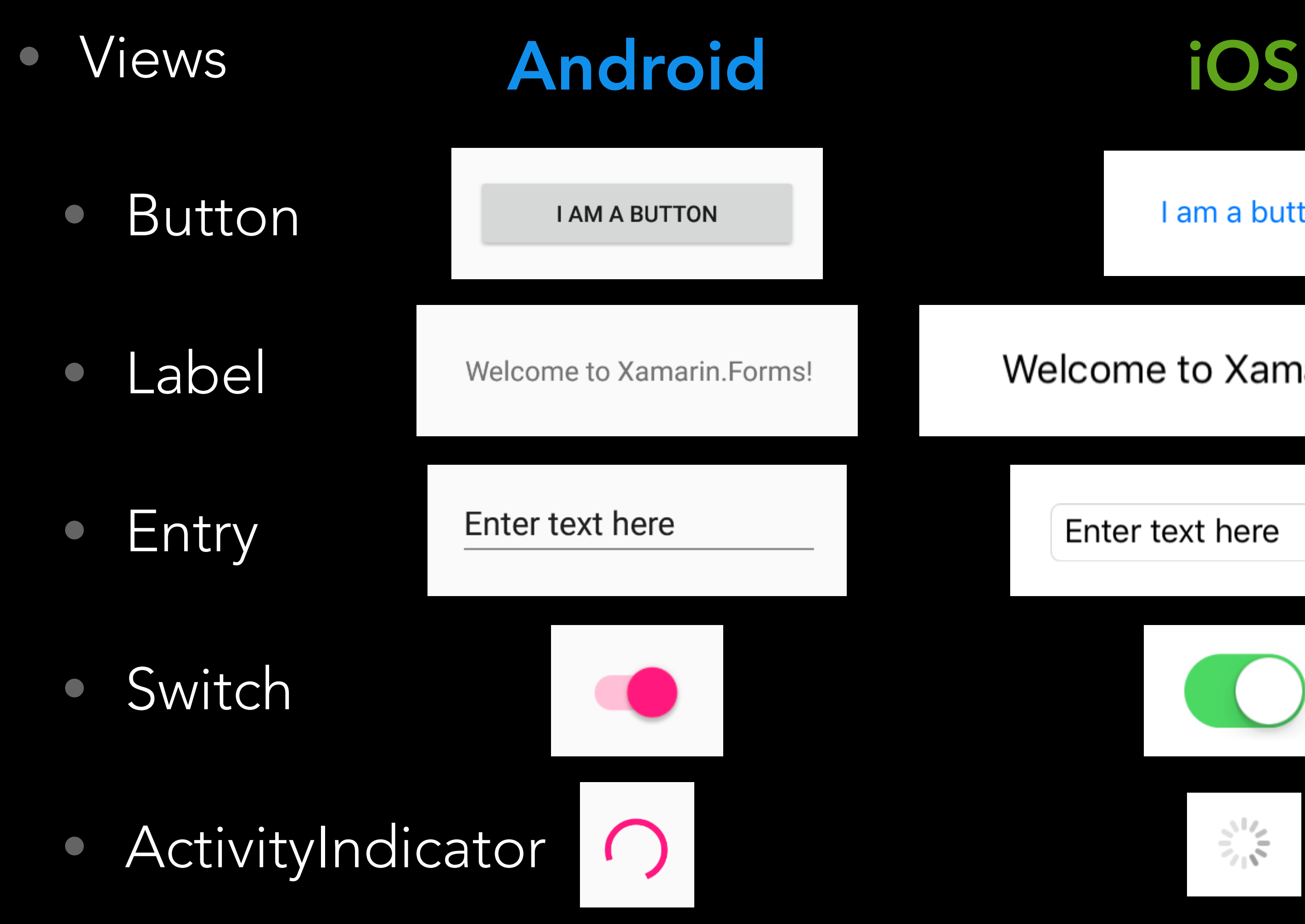

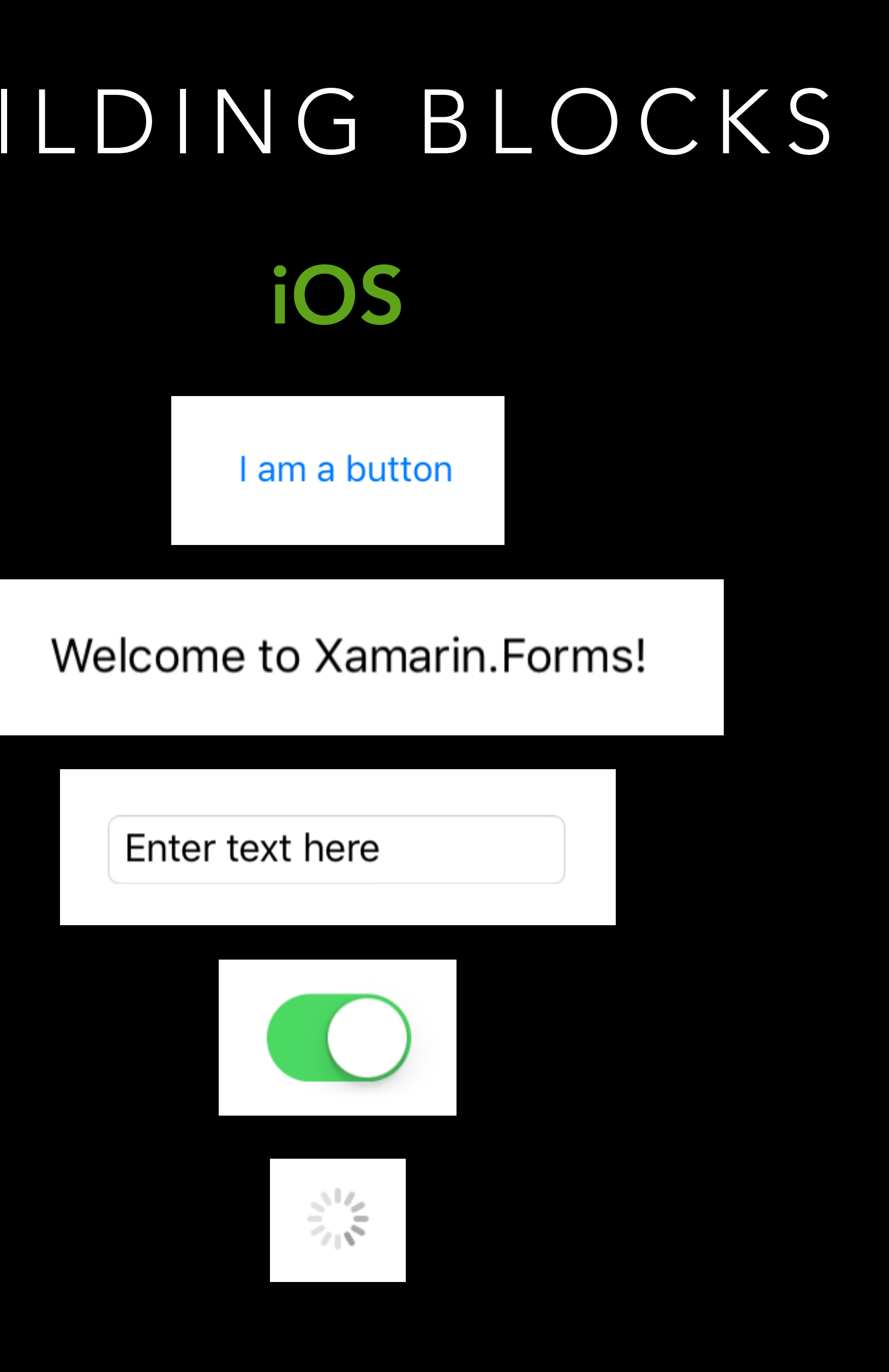

- Views
	- ListView
	- TableView
	- Image
	- Slider
	- Picker
	- DatePicker
	- Editor

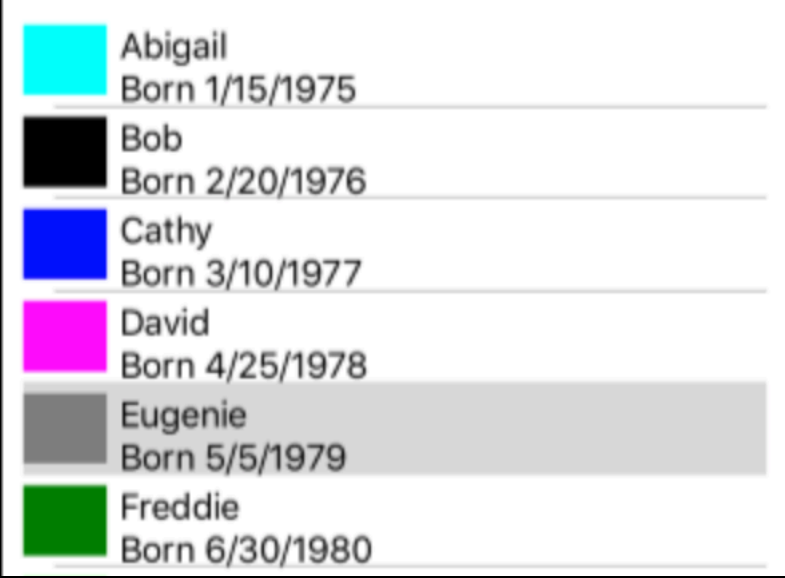

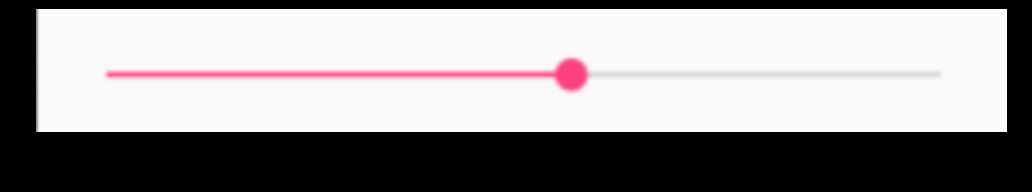

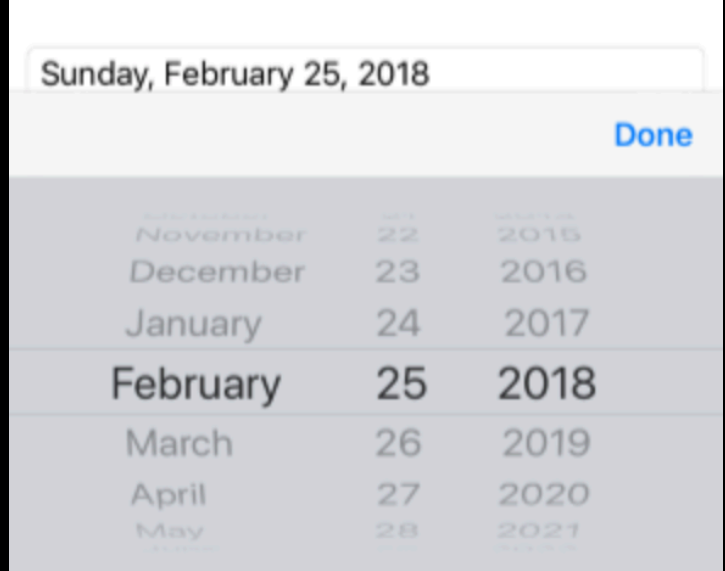

- ProgressBar
- SearchBar
- Map
- WebView
- OpenGLView
- Frame
- BoxView

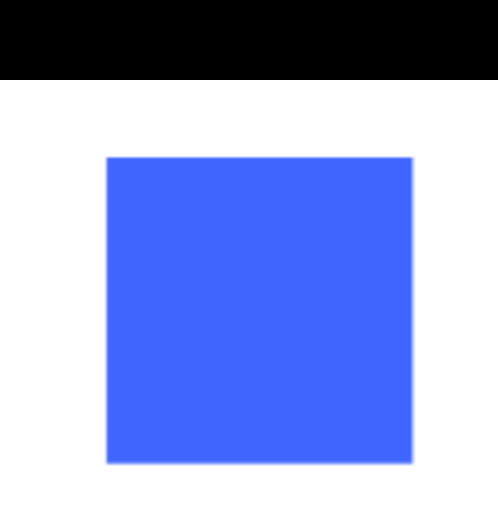

**O** Cance

 $Q$ , Text

### • Layouts

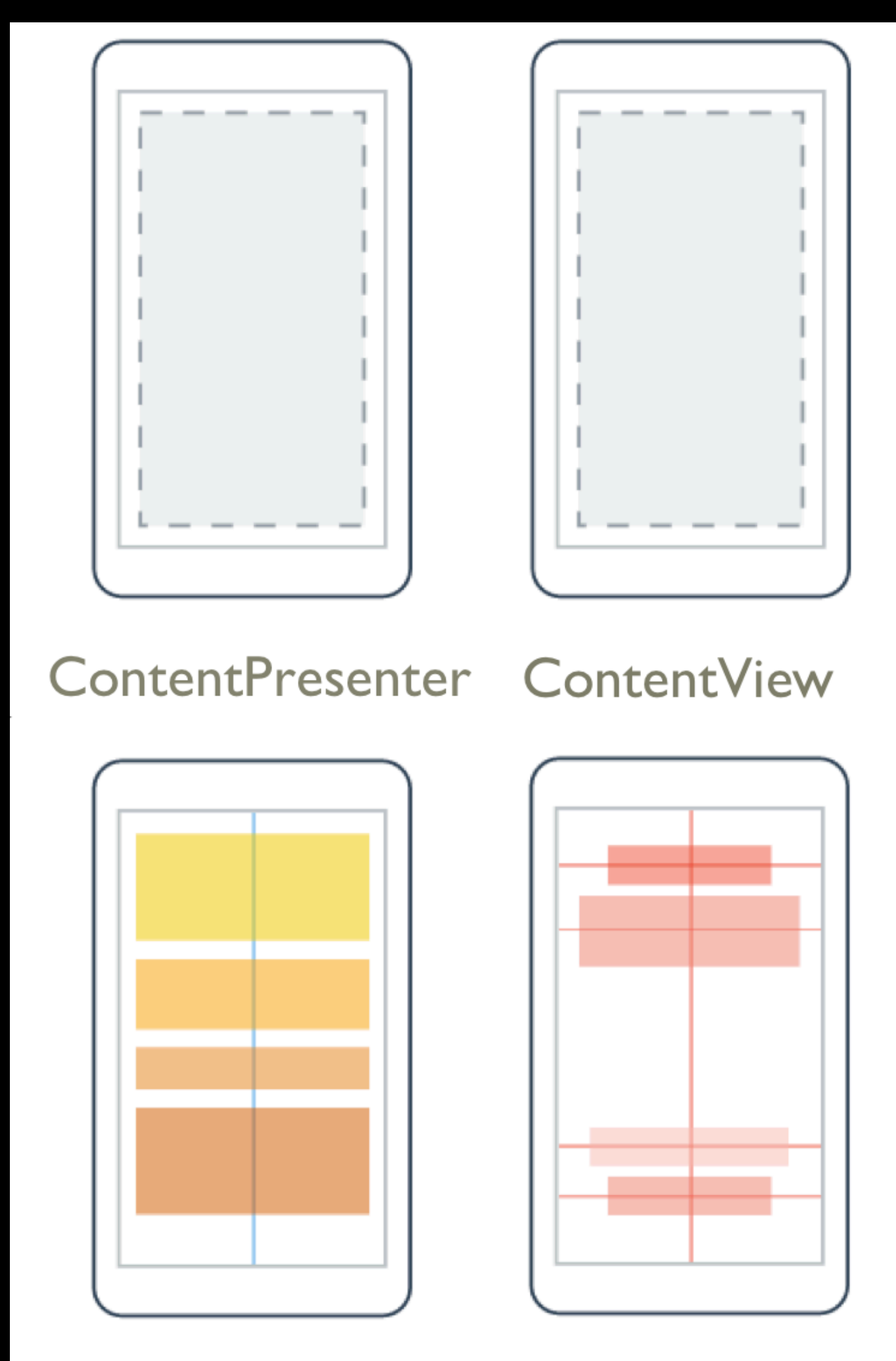

StackLayout

AbsoluteLayout

RelativeLayout

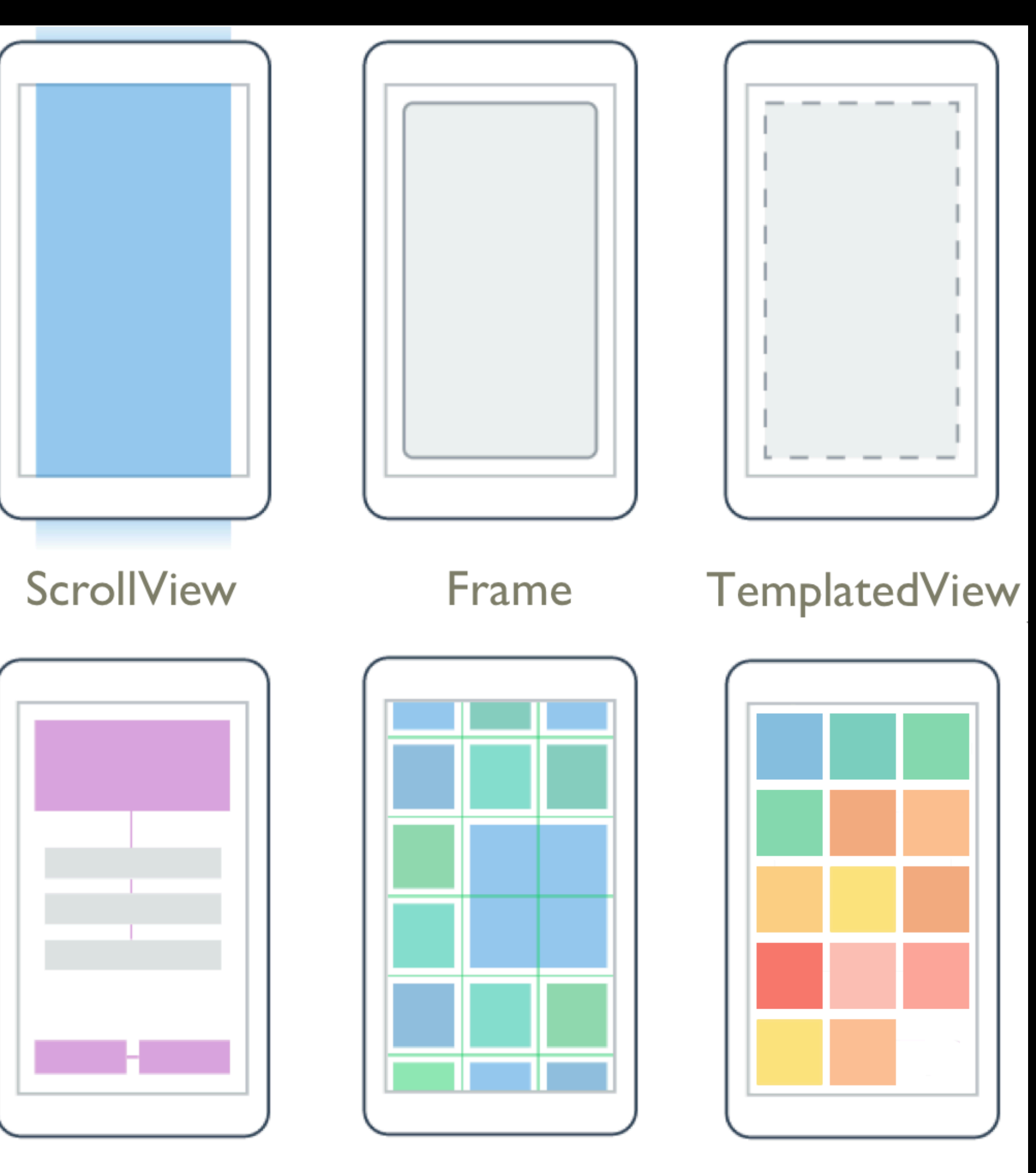

Grid

FlexLayout

## THE PLAN

- Introduction: Why, What, and When
- Overview of Xamarin.Forms Building Blocks
- Building a Xamarin.Forms UI in XAML
- Data Binding
- View Customization
- Next Steps & Resources

## BUILDING A XAMARIN.FORMS UI IN XAML

- Let's look at some code!
	- Anatomy of a Xamarin.Forms app
	- ContentPage
	- Views
	- Layouts
		- StackLayout
		- Grid
		- AbsoluteLayout
- 
- 
- 
- 
- 
- 
- 
- 
- -

## THE PLAN

- Introduction: Why, What, and When
- Overview of Xamarin.Forms Building Blocks
- Building a Xamarin.Forms UI in XAML
- Data Binding
- View Customization
- Next Steps & Resources

- 
- 
- 
- 
- 
- 
- -

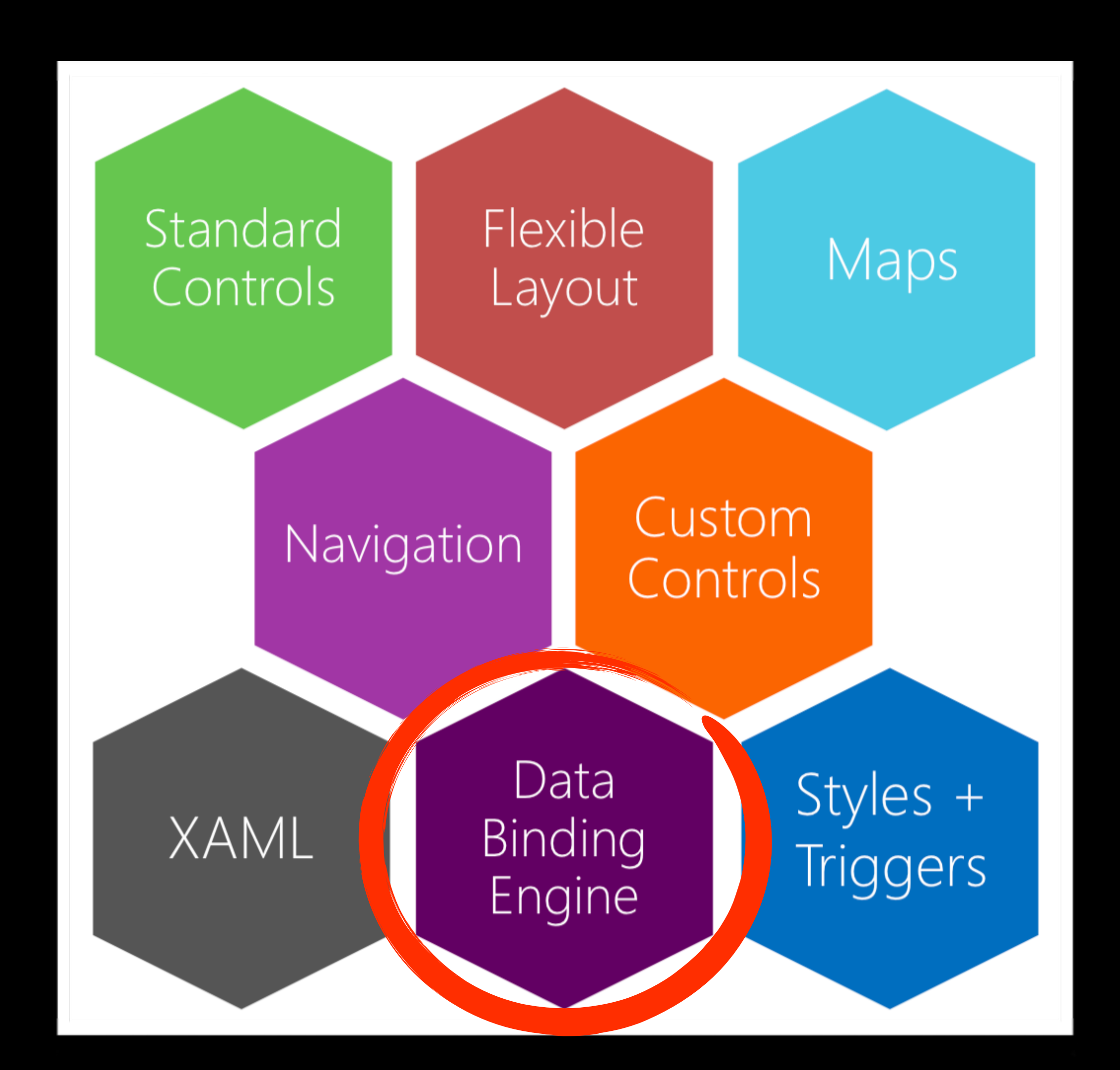

- Some basics of Model-View-ViewModel architecture (MVVM)
	- View: knows how to display data

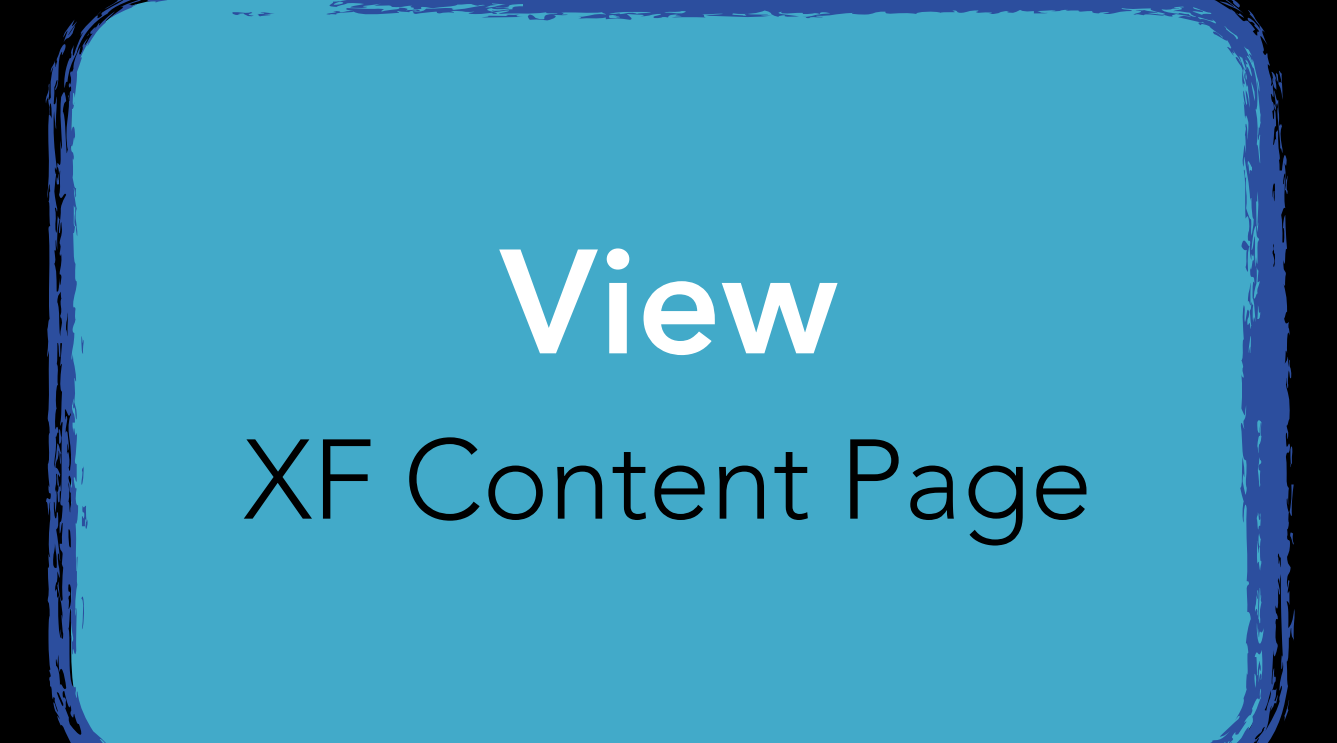

- Some basics of Model-View-ViewModel architecture (MVVM)
	- View: knows how to display data
	- ViewModel: knows what data to display

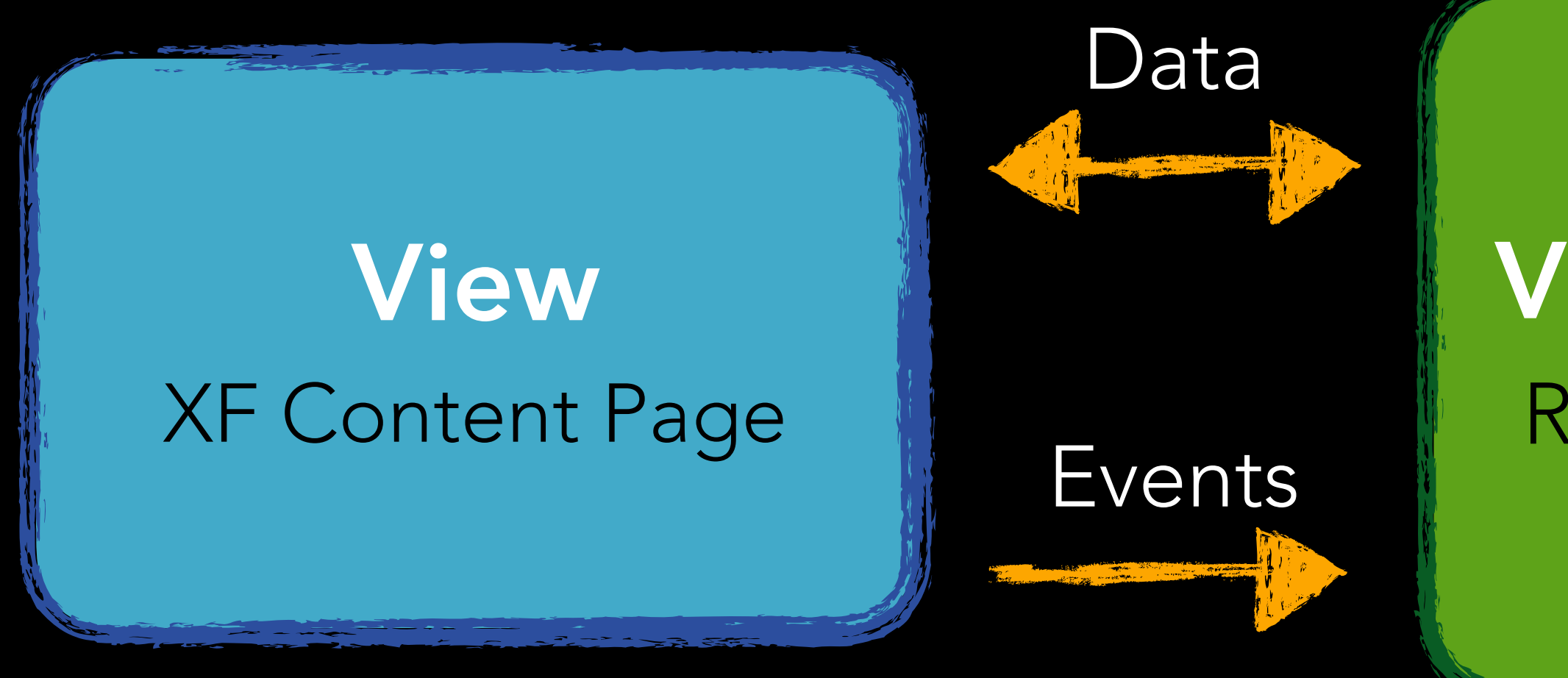

### ViewModel Regular Class

- Some basics of Model-View-ViewModel architecture (MVVM)
	- View: knows how to display data
	- ViewModel: knows what data to display
	- Model: The nouns of the system. Data objects

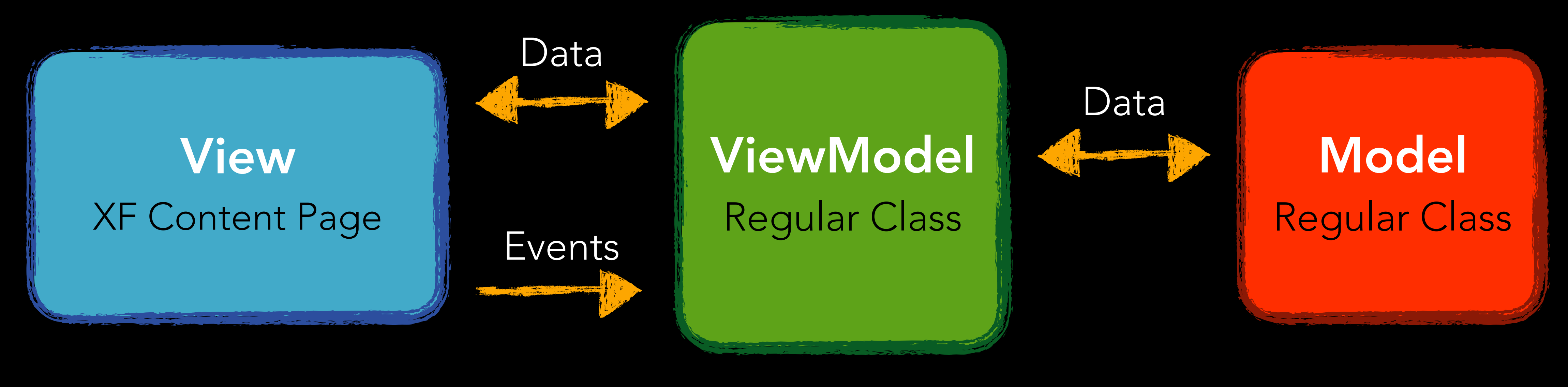

- Some basics of Model-View-ViewModel architecture (MVVM)
	- View: knows how to display data
	- ViewModel: knows what data to display
	- Model: The nouns of the system. Data objects

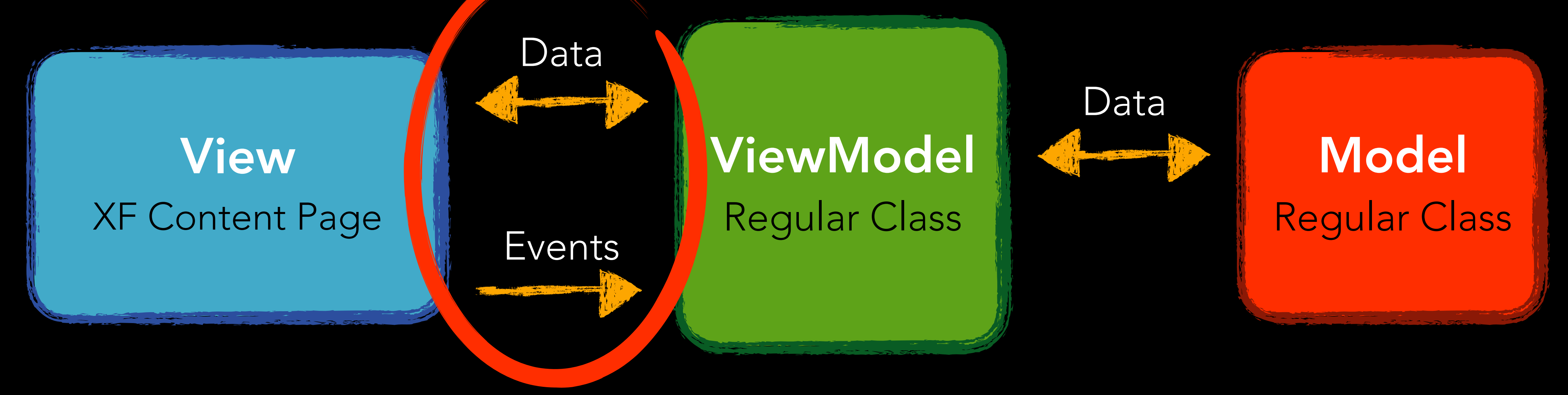

- Let's look at some code!
	- Bindable Properties
	- Binding Context
	- Converters

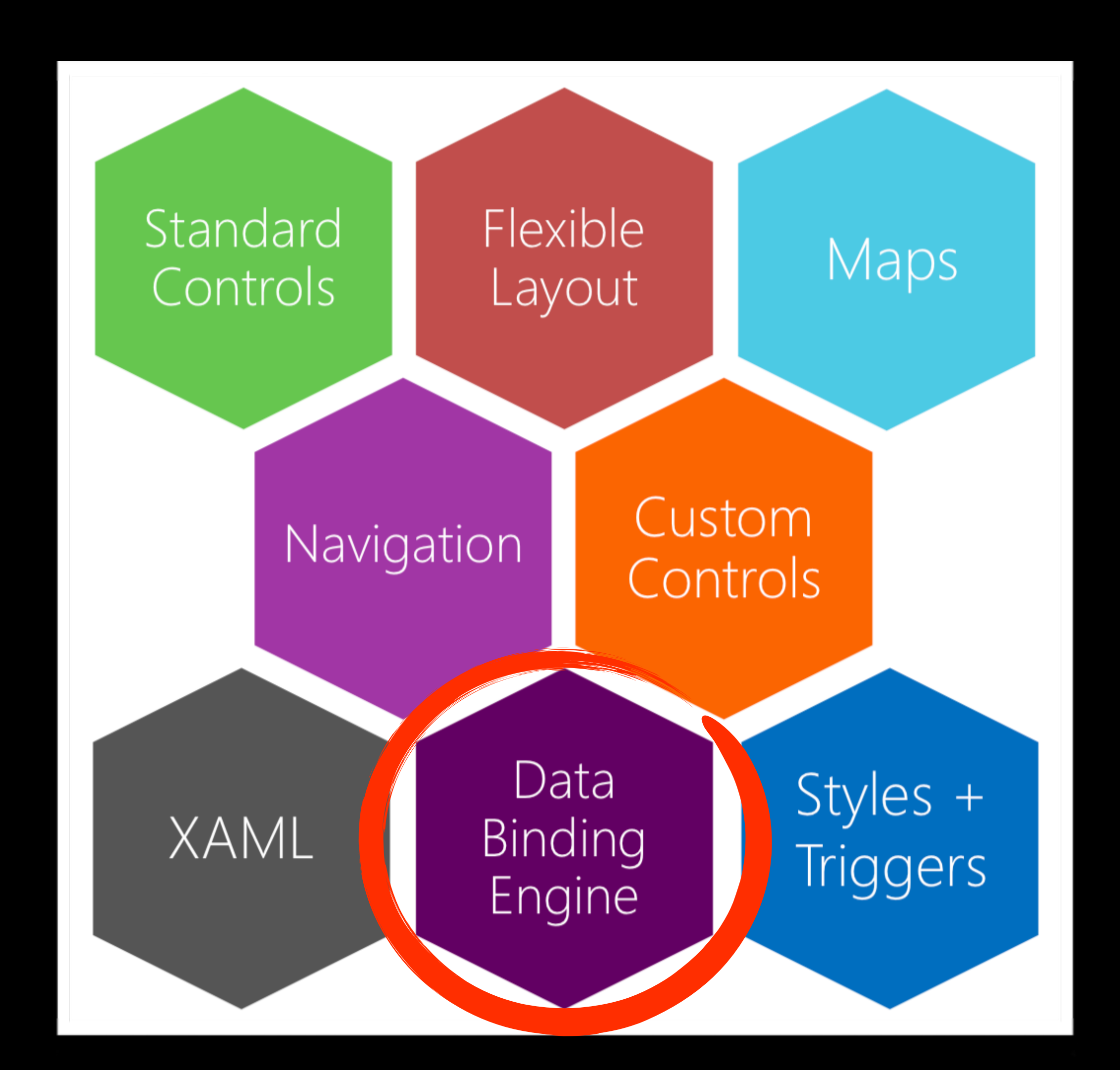

## THE PLAN

- Introduction: Why, What, and When
- Overview of Xamarin.Forms Building Blocks
- Building a Xamarin.Forms UI in XAML
- Data Binding
- View Customization
- Next Steps & Resources

- What if a Xamarin.Forms View doesn't look or behave how I want?
	- Platform-Specifics
	- Effects
	- Behaviors
	- Custom Renderers

- Platform-Specifics
	- Use functionality that's only available on a specific platform.
	- Some examples:

VisualElement.BlurEffect

VisualElement.IsShadowEnabled

Entry.AdjustsFontSizeToFitWidth

Entry.CursorColor

ListView.SeparatorStyle

NavigationPage.HideNavigationBarSeparator

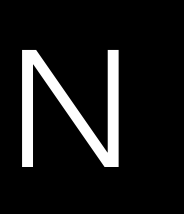

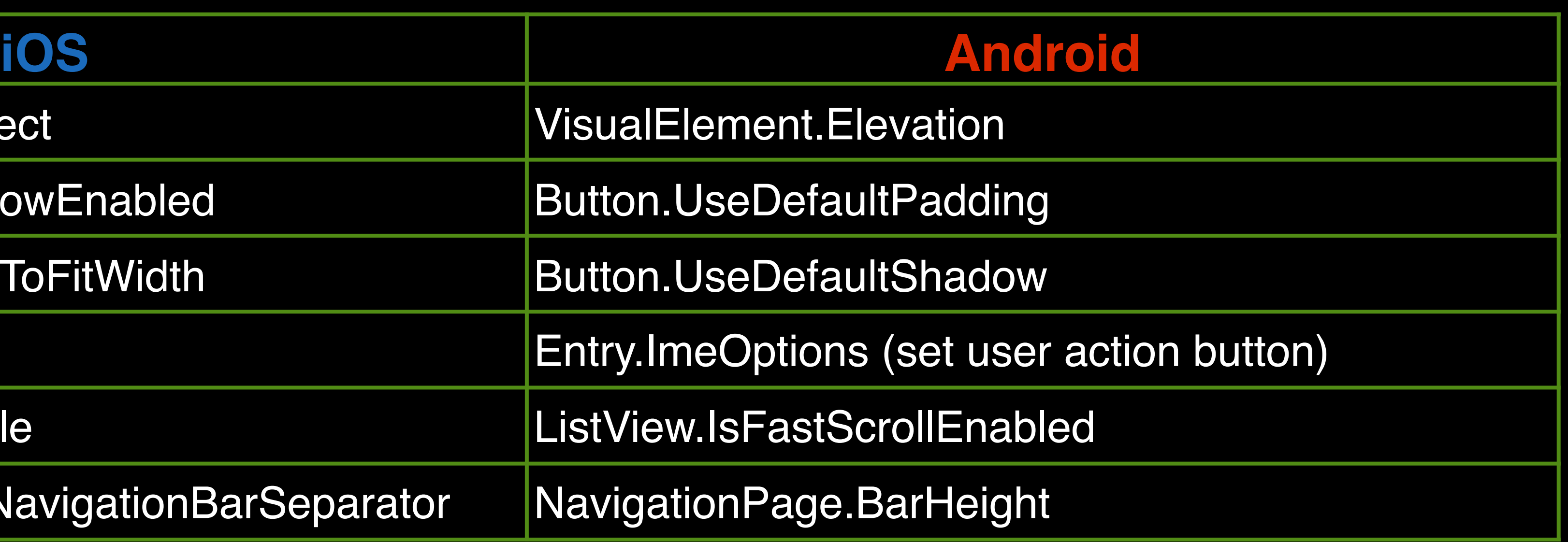

- **Effects** 
	- Allow the native controls on each platform to be customized
	- Typically used for small styling changes
	- Benefits:
		- Simplify the customization of a control
		- Are reusable
		- Can be passed parameters to further increase reuse

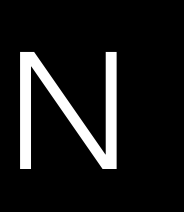

- Behaviors
	- Attach additional functionality to any Xamarin.Forms View
	- Examples:
		- Only allow X number of characters to be entered into an Entry
		- Only allow integers to be entered into an Entry

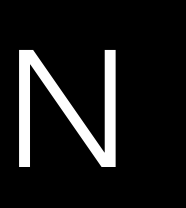

• Let developers override the out-of-the-box renderers to customize the appearance and behavior of Xamarin.Forms controls on each platform

### • Required when there's a need to override methods of a platform-specific

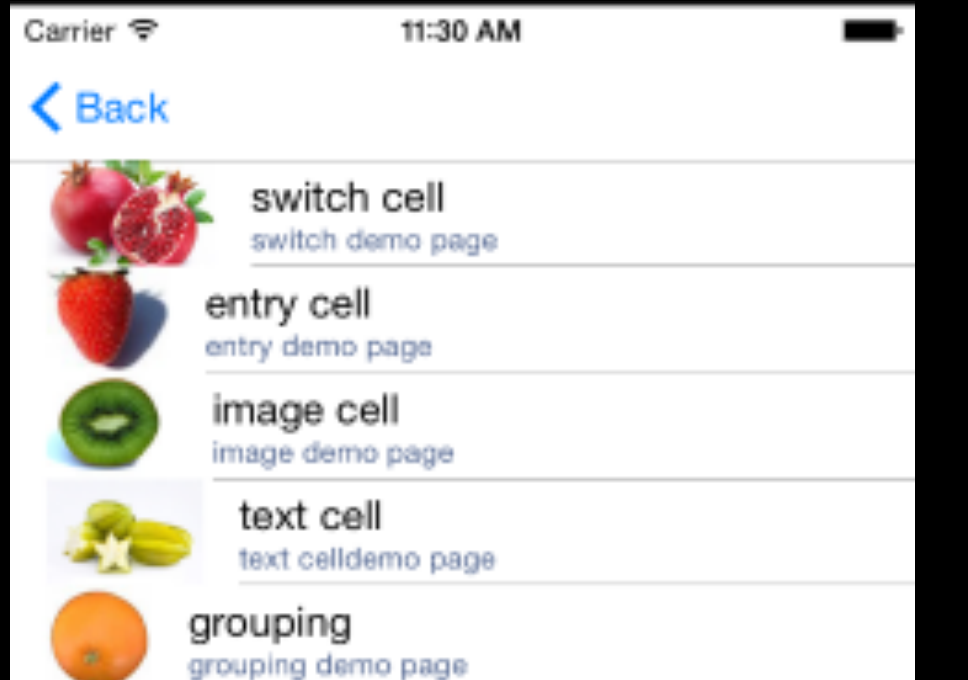

### out of the box custom renderer

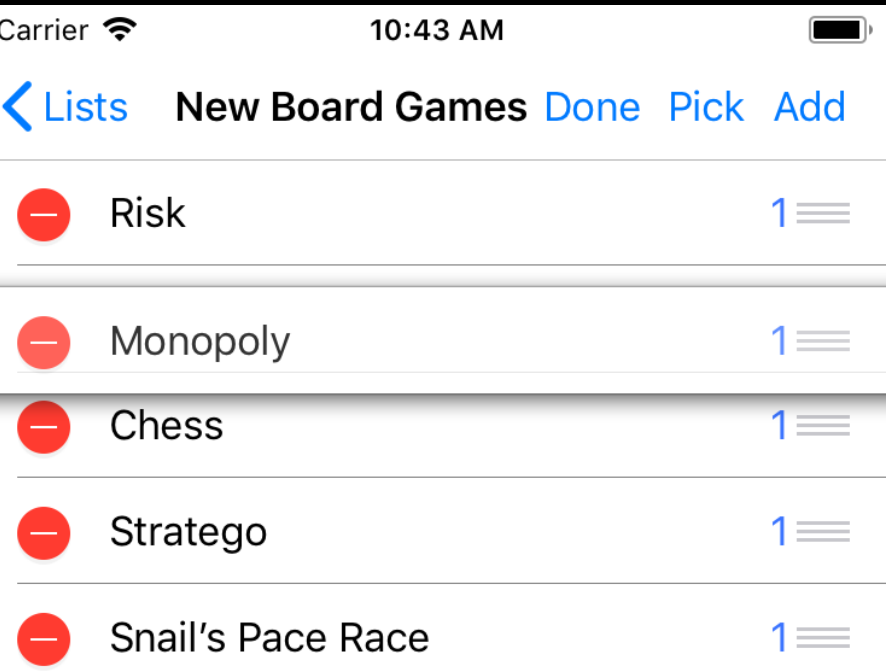

- Custom Renderers
	-
	- Think "can I do this with an Effect?" first
	- Extend a Xamarin.Forms View
	- control

## THE PLAN

- Introduction: Why, What, and When
- Overview of Xamarin.Forms Building Blocks
- Building a Xamarin.Forms UI in XAML
- Data Binding
- View Customization
- Next Steps & Resources

• Accelerometer, Barometer, Battery, Compass, Connectivity state, Device Display Information, GPS, Gyroscope, Magnetometer, Phone Dialer, Power,

- Using mobile device hardware features
	- Secure Storage, Text-to-Speech, Vibrate, many more!
	- Using Plugins
		- for developers to use from shared code!
		-

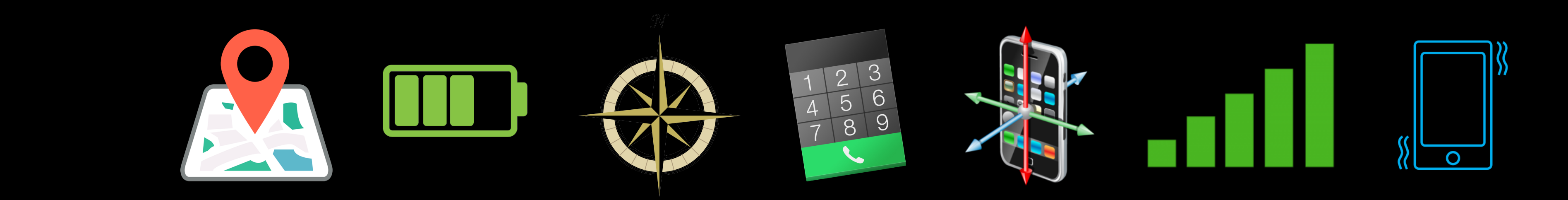

• NuGet packages that implement the platform features and provide an API

• Xamarin. Essentials: a kit of essential API's for your apps (in preview)

## NEXT STEPS

## NEXT STEPS

### New Aug 28, 2017 FREE

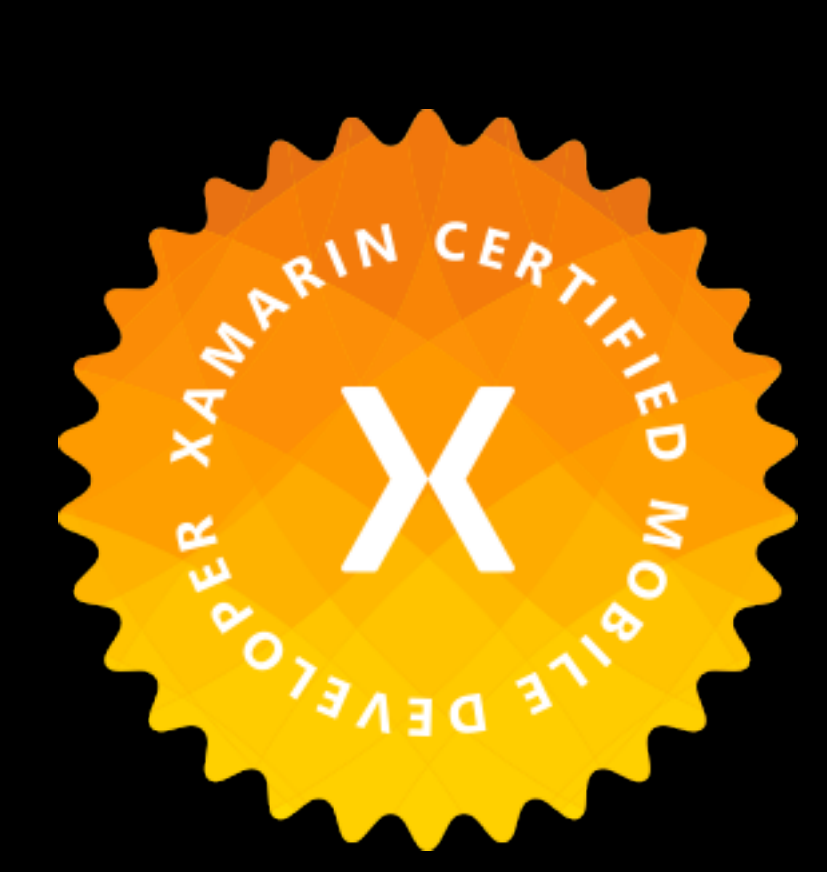

Unlimited training Live classes via Go to Meeting 1-on-1 office hours

### **Xamarin Certified Mobile Professional**

To achieve the Mobile Professional certification, complete the list of required courses in green below and pass the Professional Certification exam.

![](_page_40_Figure_9.jpeg)

### **Xamarin Certified Mobile Developer**

 $\mathbf{X}$ 

To achieve the Mobile Developer certification, complete all of the required courses listed above and pass both the Professional Certification and Developer Certification exams. Note: You must be a Xamarin Certified Mobile Professional prior to gaining eligibility to take the Developer Certification Exam.

![](_page_40_Figure_12.jpeg)

### Xamarin University

![](_page_40_Figure_2.jpeg)

# • All Xamarin documentation has moved to Microsoft Docs. Very well done

![](_page_41_Picture_12.jpeg)

- Documentation
	-
	- <https://docs.microsoft.com/en-us/xamarin>
- Xamarin Slack Channel
	- <https://xamarinchat.herokuapp.com>
- Look into using the MVVM pattern and a good framework
	- Help you build loosely coupled, maintainable, and testable apps
	- Prism MVVM Library (many others out there)
	- <http://prismlibrary.github.io>

## NEXT STEPS

## RESOURCES

- Installing Xamarin: [https://docs.microsoft.com/en-us/xamarin/cross-platform/get-started/](https://docs.microsoft.com/en-us/xamarin/cross-platform/get-started/installation/index) [installation/index](https://docs.microsoft.com/en-us/xamarin/cross-platform/get-started/installation/index)
- Xamarin Documentation:<https://docs.microsoft.com/en-us/xamarin>
- [xamarinforms](https://university.xamarin.com/videos/xam120-intro-to-xamarinforms)
- 
- [Roadmap](https://github.com/xamarin/Xamarin.Forms/wiki/Feature-Roadmap)
- Reveal <https://revealapp.com>
- MFractor https://www.mfractor.com
- Prism MVVM Library http://prismlibrary.github.io
- All code, slides, resources: <https://github.com/TomSoderling/XF-for-Beginners>

• XAM120 class - Intro to Xamarin. Forms [https://university.xamarin.com/videos/xam120-intro-to-](https://university.xamarin.com/videos/xam120-intro-to-xamarinforms)

• Building your first app with Xamarin.Forms:<https://www.youtube.com/watch?v=NGvn-pGZFPA> • Xamarin.Forms Feature Roadmap: [https://github.com/xamarin/Xamarin.Forms/wiki/Feature-](https://github.com/xamarin/Xamarin.Forms/wiki/Feature-Roadmap)

![](_page_42_Picture_16.jpeg)